# **GS2055**

# COMMUNICATOR D'ALARMES SANS FIL GSM

# **TL255GS**

# COMMUNICATOR D'ALARMES ETHERNET/INTERNET

# **MANUEL D'INSTALLATION V2.5**

**Le présent manuel porte sur les modèles suivants vendus en Amérique du Nord GS2055-NA TL255GS-NA**

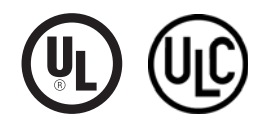

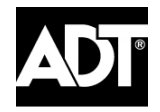

Avertissement : Le présent manuel contient des informations relatives aux limitations concernant l'utilisation et les fonctionnalités du produit ainsi qu'aux limitations de la responsabilité du fabricant.

REMARQUES:

# **TABLE DES MATIÈRES**

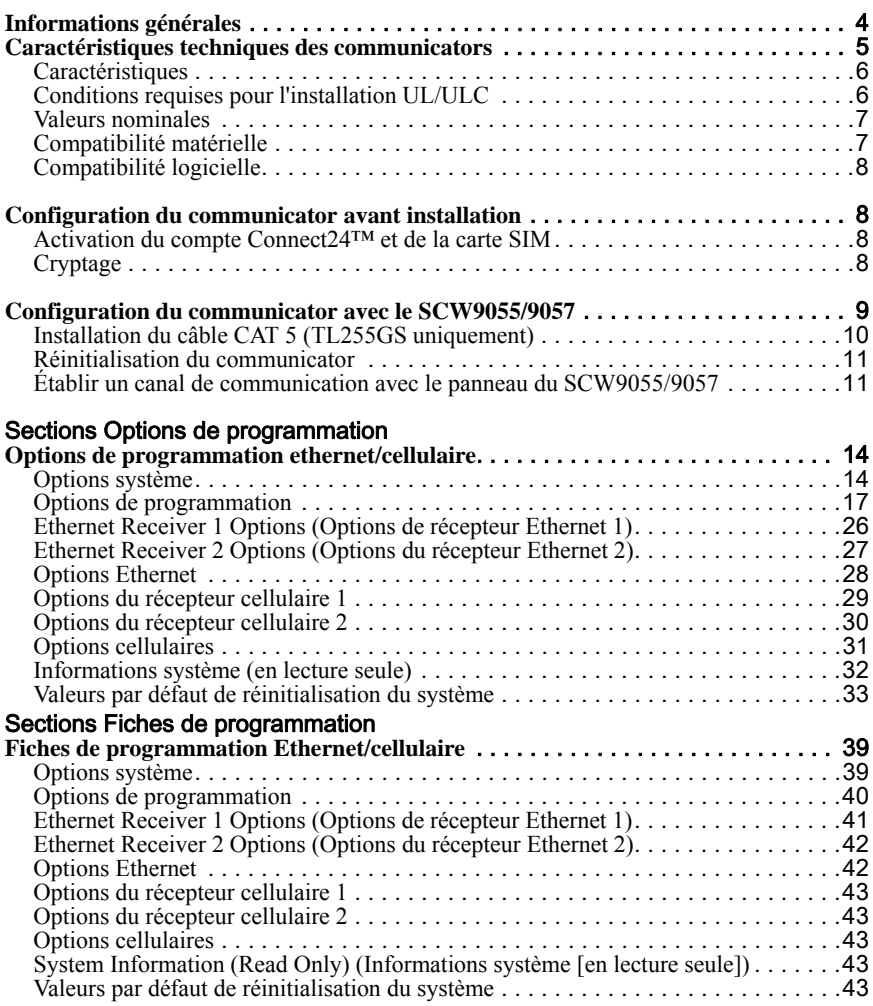

## **INFORMATIONS GÉNÉRALES**

#### **La programmation DNS (Domain Name Service) n'est pas autorisée dans les systèmes listés UL/ULC.**

### **AFFICHAGE DES DONNÉES À PARTIR DU PAVÉ NUMÉRIQUE**

- **Options de bascule des sections :** Le numéro s'affiche lorsque l'option de bascule est ON et il ne s'affiche pas lorsqu'elle est OFF (par exemple, les options de bascule afficheront : « [--3--6--] ». Les options **3** et **6** sont **ON**, toutes les autres sont **OFF**). Appuyer sur les touches 1 à 8 permettra de faire basculer alternativement l'option entre ON et OFF.
- **Données HEXA/décimales :** Les valeurs qui sont fournies avec deux formats par défaut, séparés par une barre oblique, se présentent ainsi : l'hexadécimal suivi de son équivalent décimal (par exemple, par défaut [0BF5/3061]). Les nombres hexadécimaux sont indiqués avec tous les zéros d'en tête sur la longueur complète du champ défini pour le nombre.

### **ENTRER DES DONNÉES À L'AIDE DU PAVÉ NUMÉRIQUE**

Pour entrer des données à l'aide du pavé numérique, appuyez sur la touche de chiffre indiquée dans le tableau ci-dessous afin de sélectionner le caractère désiré. L'appui répété sur la touche de chiffre fera défiler les caractères disponibles pour cette touche. Appuyez sur la touche [\*] et utilisez les touches [<] [>] pour faire défiler les options qui suivent et en choisir une. Appuyez sur [\*] pour sélectionner l'option.

- **ASCII Entry** (Saisie ASCII)**.** Ce mode permet d'entrer des caractères ASCII à partir du pavé numérique.
- **Clear to End** (Tout effacer)**.** Ce choix effacera le reste de l'affichage.
- **Clear Display** (Effacer la portion affichée)**.** Ce choix effacera complètement toutes les données affichées.
- **Change Case** (Modifier la casse)**.** Permet de basculer entre les majuscules et les minuscules en fonction de la sélection actuelle.

NOTE : Le **0** du pavé numérique sert à **supprimer** des caractères.

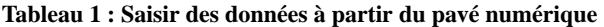

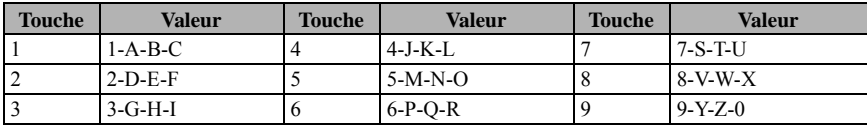

### **SAISIR DES CARACTÈRES ASCII**

Pour entrer des caractères ASCII à partir du pavé numérique, procédez comme suit :

- 1. Appuyez sur [\*] et utilisez les touches [<] [>] pour faire défiler les options jusquà ce qu'apparaisse ASCII Entry (Saisie ASCII).
- 2. Appuyez sur [\*] pour passer en mode de saisie ASCII.
- 3. Utilisez les touches [<] [>] pour faire défiler jusquà ce qu'apparaisse le caractère ASCII que vous voulez utiliser et appuyez sur [\*] pour accepter ce caractère.
- 4. Appuyez sur [\*] pour quitter le mode ASCII et revenir en saisie normale.
- NOTE : Un accès autorisé à Connect24 (GS2055/TL255GS) ou à DLS IV est requis pour pouvoir modifier n'importe quelle section de programmation Ethernet/cellulaire.

Les sections spécifiques du panneau doivent être configurées pour que le communicator puisse fonctionner correctement avec le panneau.

## **POINTS À PRENDRE EN CONSIDÉRATION POUR LE MONTAGE**

Le communicator cellulaire/Ethernet est un appareil mural fixe et il doit être installé à l'emplacement spécifié dans les présentes instructions. Le boîtier de l'équipement doit être complètement assemblé et fermé, avec toutes les vis et toutes les languettes nécessaires, et il doit être fixé à un mur avant d'être utilisé.

### **Le câblage interne doit être acheminé de façon à éviter :**

- toute contrainte excessive sur les fils et branchements des bornes
- les interférences entre les câblages de puissance limitée et ceux de puissance non limitée
- le relâchement des branchements des bornes
- l'endommagement de l'isolation des conducteurs

## **AVERTISSEMENT :**

## **N'INSTALLEZ JAMAIS CE MATÉRIEL PENDANT UN ORAGE !**

#### **La personne chargée de l'installation doit former l'utilisateur du système sur chacun des points suivants :**

- Le présent manuel devra être utilisé conjointement au manuel du contrôleur d'alarmes. Toutes les consignes de sécurité spécifiées dans ce dernier manuel devront être observées.
- Ne pas tenter d'intervenir sur ce produit. L'ouverture ou le retrait des capots peut exposer l'utilisateur à des tensions dangereuses ou à d'autres risques.
- Les interventions ne peuvent être effectuées que par du personnel formé à cet effet.
- N'utiliser avec cet équipement que des accessoires agréés.

**Couverture cellulaire pour le fonctionnement des communicators d'alarmes** Les performances GSM (Global System for Mobile) des communicators d'alarmes **GS2055** et **TL255GS** dépendent énormément de la couverture du réseau cellulaire. L'on ne doit monter le SCW9055/SCW9057 (avec communicator d'alarmes interne) à son emplacement final qu'après s'être assuré que la réception radio est adéquate pour la communication par GSM. Effectuez le « Test d'emplacement du communicator », page 12.

## **CARACTÉRISTIQUES TECHNIQUES DES COMMUNICATORS**

### **INFORMATIONS GÉNÉRALES**

Toutes les versions du communicator d'alarmes GSM et Ethernet fonctionnent en réseau GSM et sont hébergées au sein du Système d'alarme modèle SCW9055/9057 (Self Contained Wireless). Les communicators n'utilisent qu'une antenne interne.

Chacune des versions des communicators d'alarmes couvertes par cette installation est décrite ci-après :

**GS2055 :** communicator d'alarmes sans fil GSM (Global System for Mobile), qui envoie les alarmes à des récepteurs de station centrale Sur-Gard System I, II, III (SG-DRL3IP) et IV (SG-DRL4IP) via un réseau cellulaire numérique GSM.

**TL255GS :** communicator d'alarmes cellulaire/Ethernet double réseau, qui envoie les alarmes à des récepteurs de station centrale Sur-Gard System I, II, III et IV via un réseau cellulaire numérique Ethernet/Internet ou GSM.

Le communicator double réseau peut servir de communicator de secours ou de communicator principal. Le communicator prend en charge la transmission IP (Internet Protocol) du panneau et des événements internes sur Ethernet/Internet et/ou sur GSM. Pour l'Amérique du Nord, les modèles suivants sont disponibles : **GS2055-NA** et TL255GS-NA.

### **ATTENTION** :

- Ne restez pas à proximité du matériel pendant son fonctionnement et ne touchez aucun fil apparent ni aucune surface conductrice.
- Recyclez la batterie en vous conformant à la réglementation locale et nationale.
- NOTE : Avant d'installer le communicator **GS2055** ou **TL255GS**, vérifiez auprès de votre opérateur local que le réseau GSM est bien disponible et actif dans la zone où sera installé le communicator et que l'emplacement choisi fournit bien une intensité de signal adéquate pour un fonctionnement sans interruption.

## **CARACTÉRISTIQUES**

- cryptage AES (Advanced Encryption Standard) 128 bits via GSM et Ethernet/Internet
- activation, initialisation et programmation à distance via Connect24
- communication d'alarmes GSM principale ou de secours
- ne requiert pas d'antenne GSM externe
- LAN/WAN Ethernet 10/100 BaseT (TL255GS uniquement)
- signalisation complète d'événements à la station centrale
- Le RS422 est la connexion pour le hub/passerelle interactif
- communication d'alarmes double réseau Ethernet/Internet et GSM totalement redondante (TL255GS uniquement)
- transmission périodique de tests individuels Ethernet et/ou GSM
- audio double voie (fonctionnalité listen-in)
- routage d'appels intégré
- capacité de mise à niveau à distance du micrologiciel du communicator et de celui du panneau via radio Ethernet et/ou GSM
- fonctionnement double bande : 850 MHz et 1900 MHz (Amérique du Nord uniquement)
- signalisation au format CID et SIA
- carte SIM (Subscriber Identity Module) incluse avec le communicator (Amérique du Nord uniquement)
- battements de cœur de supervision via GSM et/ou Ethernet/Internet

### **CONDITIONS REQUISES POUR L'INSTALLATION UL/ULC**

- Pour les applications résidentielles ULC anti-incendie et anticambriolage, le **GS2055/ TL255GS** peut servir de canal primaire de communication via le cellulaire ou Ethernet (selon les cas) ou comme canal de secours en conjonction avec le DACT (Digital Alarm Communicator Transmitter). Une transmission de tests toutes les 24 heures doit être activée sur chaque canal.
- Pour les applications résidentielles UL anti-incendie et anticambriolage, le **GS2055/ TL255GS** peut servir de canal primaire de communication via le cellulaire ou Ethernet ou comme canal de secours en conjonction avec le DACT. Une transmission de tests tous les 30 jours est requise sur chaque canal.

### **BANDES DE FRÉQUENCE DES COMMUNICATORS POUR L'AMÉRIQUE DU NORD**

#### **Tableau 2 : Bandes de fréquence 2G – Amérique du Nord**

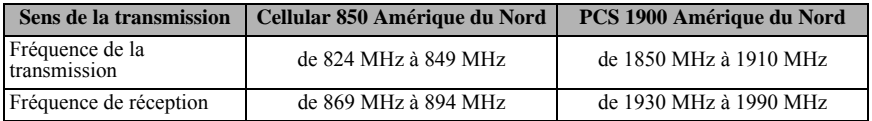

#### **VALEURS NOMINALES**

#### **Tableau 3 : Valeurs électriques nominales des communicators**

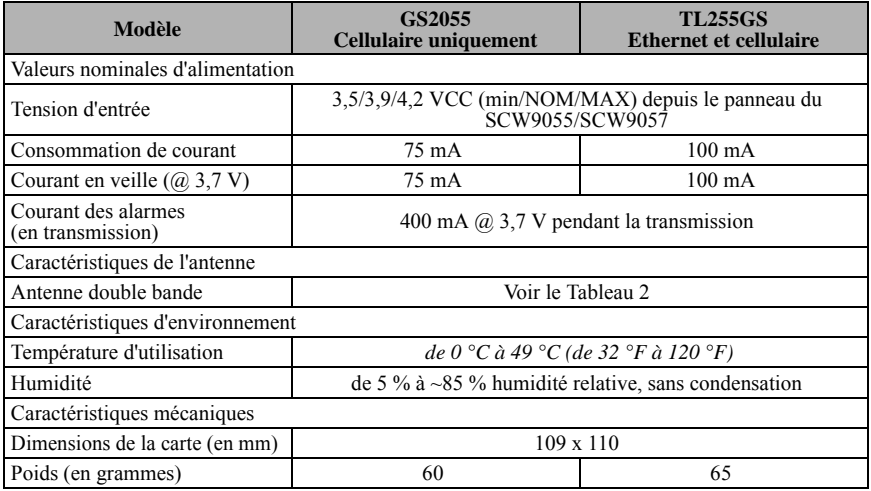

## **COMPATIBILITÉ MATÉRIELLE**

#### **Tableau 4 : Compatibilité**

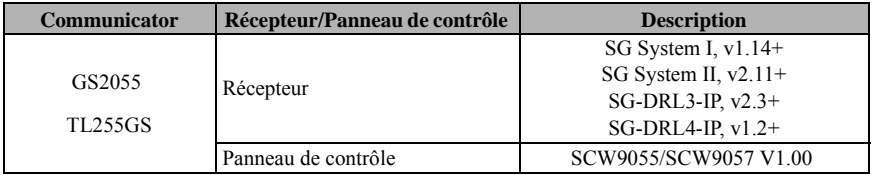

#### **Notes pour less installations installations certifiées ULC:**

Les produits ou composants de produits qui remplissent uniquement des fonctionnalités de communication doivent être conformes aux exigences relatives aux équipements de communication telles que spécifiées dans la disposition CAN/CSA-C22.2 No. 950-1, Equipements de Technologie de l'Information - Sécurité - Partie 1 : Prescriptions générales. Lorsque les interfaces réseau suivantes sont internes à l'unité de contrôle ou au récepteur de l'abonné, la conformité à la CAN/CSA-C22.2 n ° 950-1 est adéquate. De tels composants incluent, mais ne sont pas limités à : hubs ; routeurs ; dispositifs d'interface réseau ; fournisseurs tiers de services de communication ; ligne d'abonné numérique (DSL) modems et modems câble.

#### **Notes pour less installations installations certifiées UL:**

Les équipements d'interface réseau de paquets de données, fabriqués par d'autres que le fabricant d'équipement d'alarme anti-vol et qui ne sont pas requis pour le traitement des signaux doivent être évalués selon les exigences applicables de la norme pour les Equipements de Technologie de l'information - Sécurité - Partie 1 : Prescriptions générales, UL 60950-1, soit en tant qu'équipement d'alarme anti-vol ou en tant qu'équipement de communication.

## **COMPATIBILITÉ LOGICIELLE**

Le communicator est compatible avec les logiciels suivants :

- Connect24 avec le protocole SMS (Simple Messaging System)
- Connect24 Remote Flash avec IP (Internet Protocol) utilisant TFTP (Trivial File Transfer Protocol)

## **CONFIGURATION DU COMMUNICATOR AVANT INSTALLATION**

## **ACTIVATION DU COMPTE CONNECT24™1 ET DE LA CARTE SIM**

(Avant l'installation)

L'installation du communicator nécessite l'activation auprès de Connect24 avant toute utilisation du communicator.

**IMPORTANT :** Avant d'installer un Communicator GS2055 ou TL255GS, vous aurez besoin d'un numéro de profil, d'un numéro d'identification installateur et d'un mot de passe installateur. Effectuez les opérations suivantes avant l'installation :

- 1. Récupérez le compte d'installateur et le mot de passe auprès du groupe Service Techniques Aurora (ATS).
- 2. Appelez le serveur vocal au 1-866-910-3865.
- 3. Suivez les instructions pour saisir les informations relatives au compte.
- 4. Démarrez le Communicator. Le Communicator se connectera automatiquement et téléchargera la programmation à partir de Connect24 une fois que l'unité est initialisée :
- NOTE : Après l'installation initiale, vous pouvez contacter le groupe ATS pour reconfigurer le Communicator à distance au moyen du compte créé pour cette installation.

**Avant que vous ne quittiez le site de l'installation, le communicator GS2055 ou TL255GS doit avoir été connecté via un NID (Network Interface Device) APPROUVÉ(acceptable pour les autorités locales) (par exemple, pour des installations UL, un NID répertorié U60950). Tous les câblages doivent être effectués en respectant les codes électriques locaux.**

### **CRYPTAGE**

Le communicator utilise le cryptage AES 128 bits. Le cryptage ne peut être activé que depuis le récepteur de la station de surveillance. Chaque récepteur peut activer ou désactiver indépendamment le cryptage. Quand le cryptage est activé, la station centrale configure l'appareil pour crypter les communications vers ce récepteur lors de la prochaine communication du module transmetteur avec ce récepteur.

NOTE : Les paquets ne commenceront à être envoyés cryptés qu'après l'envoi du prochain événement au récepteur ou si l'appareil est redémarré.

<sup>1.</sup> **Connect24**, **DSC** et **DLS IV** sont des marques déposées de Tyco International Ltd. et de ses sociétés respectives. Tous droits réservés.

# **CONFIGURATION DU COMMUNICATOR AVEC LE SCW9055/9057**

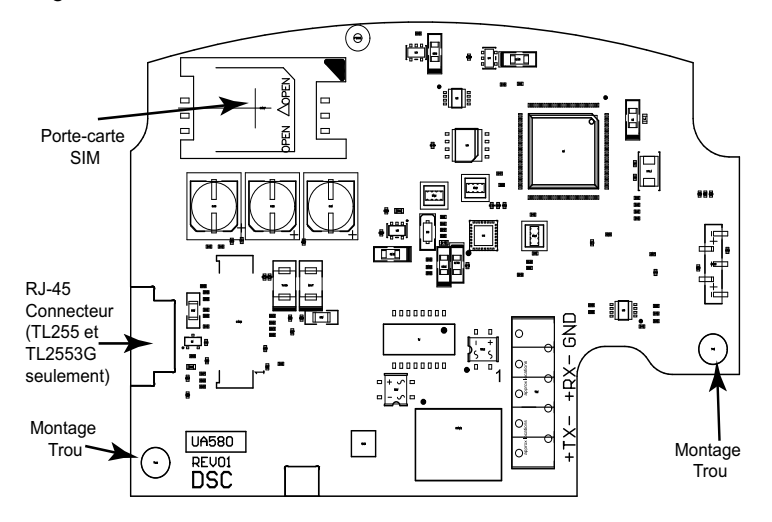

Figure 1 : Points de branchements de la carte de communication

NOTE : Le communicator d'alarmes est installé dans le SCW9055/9057 avant d'être expédié par Digital Security Controls (DSC). L'insertion de la carte SIM est incluse dans l'installation en usine. Le SCW9055/9057 ne doit pas être monté à son emplacement final sans que l'on ait effectué un test du communicator pour s'assurer que la couverture GSM est adéquate pour les communicators d'alarmes **GS2055** et **TL255GS**.

### **EMPLACEMENT DE L'INSTALLATION**

Le communicator ne doit être installé que dans un intérieur.

Ce communicator GSM/Ethernet ne doit être installé que par du personnel de maintenance qualifié. L'on entend par personnel de maintenance qualifié des personnes disposant de la formation technique et de l'expérience nécessaires pour être conscientes des risques auxquels elles peuvent être exposées dans l'accomplissement d'une tâche et des mesures à prendre afin de réduire ces risques pour elles et pour d'autres personnes. Le communicator doit être installé et utilisé uniquement dans un environnement dont le degré de pollution maximal est de 2, sur des surtensions de catégorie II, en intérieur et en zone NON-DANGEREUSE. Le présent manuel sera utilisé avec le manuel d'installation du panneau de contrôle d'alarmes qui est connecté au communicator GSM/ Ethernet. Toutes les instructions spécifiées dans le manuel du panneau de contrôle doivent être appliquées. Toutes les règles locales imposées par les codes électriques locaux doivent être suivies et respectées pendant l'installation.

## **INSTALLATION DU CÂBLE CAT 5 (TL255GS UNIQUEMENT)**

Un câble Ethernet de catégorie 5 (CAT 5) doit aller d'une source disposant de la connectivité Ethernet/Internet jusqu'au module du communicator situé à l'intérieur du cabinet du panneau de contrôle du SCW9055/9057. L'extrémité communicator du câble doit disposer d'une prise RJ-45, laquelle se connecte au jack RJ-45 du communicator. Toutes les conditions requises pour l'installation du câble Ethernet CAT5 doivent être respectées pour que le communicator puisse fonctionner correctement et notamment (liste non limitative) :

• NE PAS dénuder la gaine du câble plus que nécessaire pour une bonne terminaison

• NE PAS entortiller ni nouer le câble

• NE PAS écraser le câble avec des colliers de serrage

- NE PAS détordre les paires CAT5 de plus de 1,2 cm  $(\frac{1}{2})^n$
- NE PAS épisser le câble
- NE PAS courber le câble à angles droits ou de manière brusque

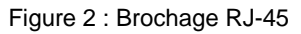

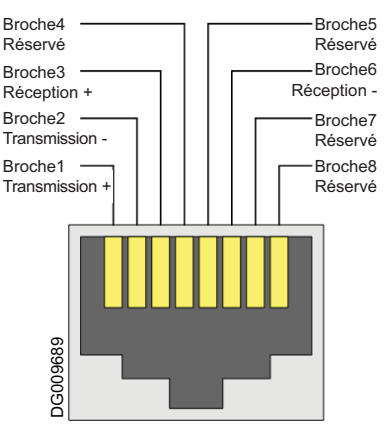

RJ-45 Connecteur

- NOTE : Les spécifications CAT5 requièrent que toute courbure de câble doit avoir un rayon minimum de 5 cm (2"). La longueur maximale du câble CAT5 est de 100 m (328 pieds).
- NOTE : Le câble Ethernet ne doit pas être visible lorsque l'installation est terminée sauf s'il s'agit d'une installation montée sur une surface.

### **INSERTION/RETRAIT DE LA CARTE SIM**

1. Retirez le capot avant du panneau de contrôle du SCW9055/9057 pour accéder au porte-carte SIM.

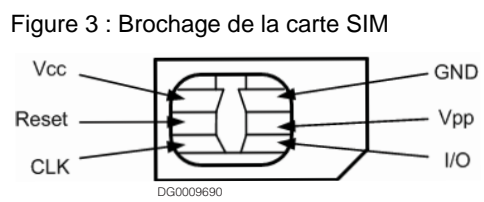

2. Retirez l'alimentation du SCW9055/9057 et

débranchez les connexions de la pile de secours.

- 3. Sur le porte-cartes de la carte SIM, poussez doucement pour faire glisser le capot vers la position OPEN (indiquée par la flèche sur le porte-carte SIM). Le porte-carte SIM va s'ouvrir du côté le plus éloigné du bord du communicator. Voir le Figure 1.
- 4. Soulevez le porte-carte SIM du côté opposé à la charnière.
- NOTE : Ne pliez ni n'éraflez les contacts de la carte SIM ; cela pourrait l'endommager. Manipulez la carte SIM avec précaution.
- 5. Insérez ou retirez la carte SIM, en notant l'orientation des encoches sur la carte SIM et sur le porte-carte SIM.
- 6. Pour insérer une carte SIM, insérez la carte dans le bon sens et poussez doucement le porte-carte SIM pour le faire glisser en position LOCK dans le sens indiqué par la flèche sur le porte-carte.
- 7. Appliquez le courant alternatif au panneau et remettez en place le capot de ce dernier.
- NOTE : Si l'audio double voie est activé, vous ne pourrez pas échanger la carte SIM avec une autre carte.

#### **RÉINITIALISATION DU COMMUNICATOR**

Le communicator peut être réinitialisé en redémarrant l'alimentation sur le SCW9055/ 9057.

### **ÉTABLIR UN CANAL DE COMMUNICATION AVEC LE PANNEAU DU SCW9055/9057**

Le communicator s'interface avec le SCW9055/9057 via un câble ruban à clé de 16 broches. Voir le Tableau 5. La clé empêche le branchement incorrect du connecteur du câble ruban sur le SCW9055/9057 et le communicator. Le brochage du câble ruban est indiqué dans le tableau suivant :

| $N^{\circ}$<br>de broche | <b>Signal</b>    | $N^{\circ}$<br>de broche | <b>Signal</b>         |
|--------------------------|------------------|--------------------------|-----------------------|
|                          | PC-Link TX       | 2                        | PC-Link RX            |
| 3                        | <b>GND</b>       | 4                        | Vref                  |
| 5                        | Vref             | 6                        | <b>GND</b>            |
| 7                        | <b>AUD-OUT N</b> | 8                        | <b>AUD-OUT P</b>      |
| 9                        | AUD-IN P         | 10                       | AUD-IN N              |
| 11                       | <b>GND</b>       | 12                       | <b>SI</b>             |
| 13                       | <b>GND</b>       | 14                       | <sub>SO</sub>         |
| 15                       | <b>GND</b>       | 16                       | Autoprotection murale |

**Tableau 5 : Câble ruban connectant le communicator au SCW9055/9057**

L'établissement d'un canal de communication entre le communicator et le SCW9055/9057 est essentiel pour s'assurer que les deux appareils fonctionnent de manière souhaitable. La procédure suivante doit être exécutée pendant l'installation sur site. Procédez à la programmation suivante pour vous assurer que le communicator et le panneau fonctionneront ensemble comme prévu.

#### **Programmation initiale du communicator et du SCW9055/9057**

- 1. Entrez **[\*][8][Code installateur][Numéro de section]** pour la programmation du panneau. Notez dans les fiches de programmation appropriées toutes les valeurs qui sont modifiées par rapport à leur valeur par défaut.
- NOTE : Lorsque vous programmez les options de bascule, l'option est ON lorsque le nombre est affiché et OFF lorsqu'il ne l'est pas (par exemple.,  $[1 - -5 - -]$ , les options de bascule 1 et 5 sont ON, toutes les autres sont OFF).
- 2. Section **[167]** du panneau Communications de l'interface cellulaire/Ethernet « Wait for ACK (En attente d'accusé de réception) »: La valeur par défaut est : **060** secondes.
- 3. Lorsque le communicator est installé avec le panneau du SCW9055/9057, quatre numéros de téléphone sont disponibles pour se servir mutuellement de secours. Vous

pouvez configurer ces quatre numéros de téléphone de deux manières : Backup dialling (Numérotation de secours) ou Alternate dialling (Numérotation alternée).

- a. **Backup dialling** (Numérotation de secours) : chacun des quatre numéros de téléphone fera à tour de rôle l'objet de cinq tentatives de numérotation avant qu'un défaut FTC ne s'affiche sur le pavé numérique.
- b. **Alternate dialling** (Numérotation alternée) : chaque numéro de téléphone fera l'objet d'une tentative de numérotation avant de passer au numéro suivant, pour parcourir les quatre numéros au total cinq fois chacun. Si les cinq tentatives numéros échouent pour les quatre numéros, un défaut FTC s'affichera sur le pavé numérique.
- 4. Les sections du panneau **[301], [302], [303] et [305]** peuvent être configurées comme voies principales de communication.
	- a. Les sections du panneau **[302], [303],** et **[305]** peuvent également être configurées pour des communications de secours ou redondantes à l'aide des sections du panneau **[383]** ou **[351]-[376]**. Reportez-vous au manuel d'installation du SCW9055/9057 pour plus d'informations.
	- b. Si un numéro de téléphone valide est programmé, les communications utilisent le réseau RTC (réseau téléphonique commuté). La saisie d'une valeur hexadécimale à quatre chiffres pour un numéro de téléphone modifiera le routage des appels vers le communicator, en fonction du nombre qui a été programmé :
		- interne (tous les récepteurs). Les signaux seront routés en fonction de la programmation  $[006]$  de la section  $[851]$ .
		- **DCBBF** : récepteur Ethernet 1 (principal) (non disponible pour le GS2055).<br>**DCCCF** : récepteur Ethernet 2 (secours) (non disponible pour le GS2055).
			- récepteur Ethernet 2 (secours) (non disponible pour le GS2055).
- NOTE : L'ajout d'un simple F au numéro hexa à quatre chiffres permet de remplir le reste inutilisé du champ de 32 caractères.
- 5. Section **[350]** du panneau : si l'un des numéros de téléphone a été programmé comme DCAA, DCBB, DCCC, DCDD ou DCEE, la section [350] du panneau doit être définie comme [04] si le format SIA est utilisé par le panneau de contrôle ou comme [03] si le format utilisé est CID (Contact ID).
- 6. Section **[382]** du panneau : l'option de bascule **[5]**, GS/IP Module Enabled (Module GS/IP activé) doit être **ON**.
- 7. Section **[401]** du panneau : l'option de bascule **[1]** doit être **ON** pour que la session DLS du panneau puisse s'effectuer via le canal de données cellulaire ou Ethernet.
- 8. Section [310] du panneau, code compte, synchronisation auto avec le code de compte du communicator dans la section [021]. Le code de compte panneau (\*8[code installateur] [310]), réécrira les données de la section code de compte communicator (\*8[code installateur] [850] [021]) s'il est programmé différemment.
- NOTE : Notez le numéro de téléphone de la carte SIM. Il sera demandé aux utilisateurs pour les fonctions SMS de commande et de contrôle. Le numéro peut être noté dans la section Fiches de programmation du présent document (option [996]). En raison de la nature de l'activation de la carte SIM avec les opérateurs de réseaux cellulaires, l'activation de la carte SIM peut prendre jusqu'à 24 heures.

#### **TEST D'EMPLACEMENT DU COMMUNICATOR**

#### (**GS2055/TL255GS** uniquement)

- 1. Avec le pavé numérique, passez en mode installateur : \* 8 [code installateur] [850].
- 2. Visualisez et notez le nombre de barres s'affichant sur le LCD du SCW9055/9057.
- 3. Comparez-le avec le nombre de barres indiqué dans la colonne Niveaux CSQ du Tableau 6.
- 4. Si trois barres ou plus sont affichées, l'emplacement est BON et aucune action supplémentaire n'est nécessaire.
- 5. Si l'emplacement est MAUVAIS, déplacez le SCW9055/9057 vers d'autres emplacements jusqu'à ce qu'au moins trois barres s'affichent.

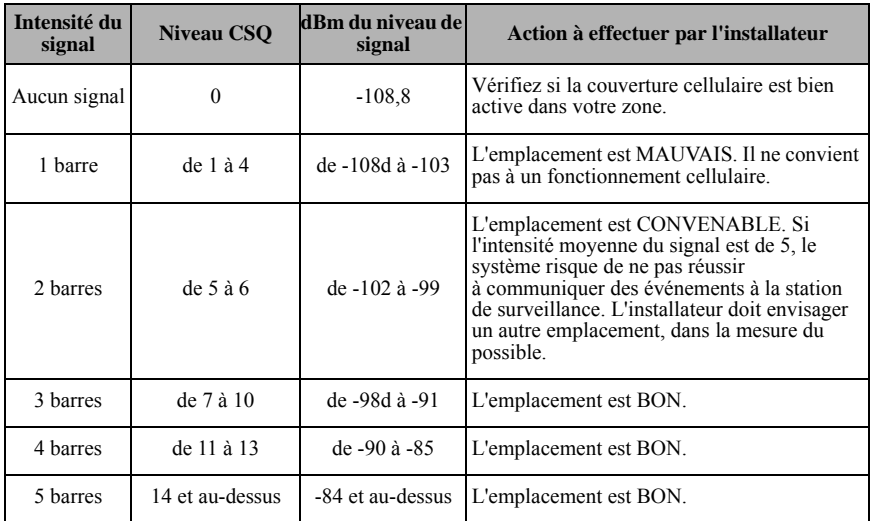

#### **Tableau 6 : Niveaux CSQ du communicator**

NOTE : Le Communicator est capable d'indiquer la puissance du signal même sans carte SIM active, mais l'indication du signal peut prendre entre 1 et 2 minutes.

## **OPTIONS DE PROGRAMMATION ETHERNET/ CELLULAIRE**

Les sections de programmation décrites dans le présent document peuvent être visualisées sur le LCD du SCW9055/9057. Pour commencer à programmer, entrez : **[\*][8][code installateur**] [851][###], où ### est le numéro à trois chiffres de la section référencée dans la présente partie du manuel. Les fiches de programmation à la fin de ce document permettent de noter les nouvelles valeurs quand des modifications de programmation ont été effectuées par rapport aux valeurs par défaut.

Les sections de programmation sont accessibles via Connect24. Les installateurs peuvent **consulter/noter** les options de programmation sur le panneau.

NOTE : Les sections de programmation Ethernet/cellulaire sont accessibles via le panneau **à des fins d'affichage exclusivement**. Les modifications de configuration doivent être effectuées via Connect24.

### **OPTIONS SYSTÈME**

#### **[001] Ethernet IP Address (Adresse IP Ethernet)**

Par défaut (000.000.000.000)

Entrez l'adresse IP du communicator. Vérifiez que l'adresse IP est unique pour votre communicator sur le réseau local. Le format est de quatre champs, dont chacun est un nombre décimal à trois chiffres. Plage valide : 000-255. Si une adresse IP est programmée dans cette section, l'appareil utilise une adresse IP statique (DHCP désactivé). Les sections [002] et [003] doivent elles aussi être programmées lors de l'utilisation d'adresses IP statiques.

**NOTE :** La valeur par défaut pour cette section est l'activation de DHCP (Dynamic Host Configuration Protocol). Lorsque DHCP est activé, le serveur DHCP définira des valeurs pour l'adresse IP [001], le masque de sous-réseau [002] et la passerelle [003]. La programmation d'une adresse IP dans cette section désactivera DHCP (adresse IP statique).

#### **[002] Ethernet IP Subnet Mask (Masque de sous-réseau IP Ethernet)**

Par défaut (255.255.255.000)

Entrez le masque de sous-réseau IP Ethernet du communicator. Le format est de quatre champs, dont chacun est un nombre à trois chiffres. Plage valide : 000-255.

NOTE : Si DHCP est activé, le serveur DHCP attribuera le masque de sous-réseau pour cette section et la valeur programmée sera ignorée.

#### **[003] Ethernet Gateway IP Address (Adresse IP de passerelle Ethernet)**

Par défaut (000.000.000.000)

Entrez l'adresse IP de passerelle du communicator. L'adresse IP de passerelle est nécessaire en cas d'utilisation d'un routeur sur le réseau local pour atteindre l'adresse IP de destination spécifiée dans la section [001]. Le format est de quatre champs, dont chacun est un nombre décimal à trois chiffres. Plage valide : 000-255.

**NOTE :** Si DHCP est activé, le serveur DHCP attribuera l'adresse IP de passerelle pour cette section et la valeur programmée sera ignorée.

#### **[004] Receiver Supervision Interval (Intervalle de supervision de récepteur)** Par défaut (0087/135)

Lorsque la supervision de récepteur est activée (ON) dans l'option [3] de la section [005], l'appareil envoie des battements de cœur au récepteur Ethernet 1 ou au récepteur cellulaire 1 pour tester le réseau de communications. Cette section vous permet de définir en secondes l'intervalle d'envoi de battements de cœur au récepteur. Plage valide : 000A-FFFF secondes. Si la valeur programmée est inférieure à (000A/10) secondes, la supervision est désactivée.

- **Receiver Window** (Fenêtre du récepteur) **:** Il s'agit du délai d'inactivité de la supervision, qui doit être configuré sur le récepteur de la station centrale.
- **Recommended Values** (Valeurs recommandées) **:** Il s'agit de l'intervalle recommandé entre deux battements de cœur, qui doit être programmé dans le communicator.
- Pour les installations ULC, la transmission quotidienne de tests doit être activée sur chaque canal de communication disponible (sections [125] and [225]). Lorsqu'on programme avec Connect24, les intervalles recommandés seront programmés automatiquement lorsque la fenêtre requise est sélectionnée.

#### **[005] System Toggle Options (Options de bascule système) [1] Ethernet Receiver 1 Supervised (Récepteur Ethernet 1 supervisé)**

Par défaut (OFF)

(**TL255GS** uniquement).

**ON :** Le récepteur Ethernet 1 sera supervisé et des battements de cœur envoyés au récepteur Ethernet 1 en fonction de l'intervalle de supervision programmé dans la section [004].

**OFF :** Le récepteur Ethernet 1 ne sera pas supervisé. Quand l'option est désactivée, le battement de cœur Heartbeat 1 est envoyé au récepteur Ethernet une fois par heure, quel que soit le type de supervision (heartbeat 1 ou 2). Le battement de cœur est renvoyé toutes les cinq secondes jusqu'à réception d'un ACK. Si aucun événement ou ACK de battement de cœur n'est reçu après (intervalle de supervision du récepteur + 75 secondes), un défaut de supervision est signalé.

NOTE : Il est impossible de superviser le récepteur Ethernet 2.

## **[2] Cellular Receiver 1 Supervised (Récepteur cellulaire 1 supervisé)**

Par défaut (OFF)

**ON :** Le récepteur cellulaire 1 sera supervisé et des battements de cœur envoyés au récepteur cellulaire 1 en fonction de l'intervalle de supervision programmé dans la section [004]. Si l'ACK du battement de cœur n'est pas reçu, il est retransmis toutes les cinq secondes. Le défaut de réception de deux ACK consécutifs de battements de cœur réinitialise la radio.

**OFF :** Le récepteur cellulaire 1 ne sera pas supervisé. Quand l'option est désactivée, le battement de cœur n'est pas envoyé au récepteur. Un défaut de supervision est signalé.

NOTE : Il est impossible de superviser le récepteur cellulaire 2.

#### **[3] Supervision Type (Type de supervision)**

Par défaut (OFF)

**ON :** Heartbeat 1 (supervision commerciale). Ce type de supervision convient pour les cas où la détection d'échange est obligatoire sur le paquet de supervision.

**OFF :** Heartbeat 2 (supervision résidentielle). Ce type de supervision convient pour les cas où la supervision du réseau de communication vers le récepteur est obligatoire (pas de détection d'échange).

NOTE : La supervision commerciale est plus gourmande en données que la supervision résidentielle et on ne doit l'utiliser que lorsque c'est nécessaire pour faire approuver l'installation.

#### **[4] Primary Path (Réseau principal)**

Par défaut (OFF – **TL255GS**) (ON – **GS2055**)

**ON :** Le canal cellulaire est le réseau principal. Le canal Ethernet, s'il existe, est le réseau secondaire.

**OFF :** Le canal Ethernet est le réseau principal sur un communicator double. Le canal cellulaire est le réseau secondaire.

#### **[5] Redundant Communications (Communications redondantes)**

Par défaut (OFF) (**TL255GS** uniquement)

**ON :** Les événements seront communiqués en même temps au récepteur Ethernet 1 et au récepteur cellulaire 1. Les événements seront communiqués en même temps au récepteur Ethernet 2 et au récepteur cellulaire 2. Dès lors que l'événement a pu être communiqué à l'une des deux voies (Ethernet ou cellulaire), le communicator passera à l'événement suivant.

NOTE : Ne configurez pas le récepteur Ethernet 1 et le récepteur cellulaire 1 pour qu'ils communiquent à l'aide d'une configuration récepteur commune (c'est-à-dire, une adresse IP et un port distant de récepteur identiques). **OFF** : Les événements seront communiqués individuellement aux récepteurs. La bascule doit être à OFF lorsque la livraison garantie de message aux deux récepteurs est requise.

#### **[6] Remote Firmware Upgrade (Mise à niveau à distance du micrologiciel)**

Par défaut (ON)

**ON :** Le micrologiciel du module du communicator peut être mis à niveau à distance à l'aide des voies Ethernet/cellulaire.

**OFF :** Le micrologiciel du module du communicator ne peut pas être mis à niveau à distance. La mise à niveau locale reste possible.

#### **[7] Alternate Test Transmissions (Transmissions de test alternées)** Par défaut (OFF).

**ON :** Quand l'intervalle d'émission de test périodique est atteint, la transmission de test alterne entre l'envoi au récepteur principal et au récepteur secondaire à chaque intervalle de transmission de test.

**OFF :** Quand l'intervalle d'émission de test périodique est atteint, la transmission de test sera envoyée aux récepteurs programmés, en fonction des réglages des codes de signalisation des transmission périodique de tests.

#### **[8] Cellular Low Signal Trouble (Défaut de signal cellulaire faible)** Par défaut (OFF)

Cette option masque le défaut de signal faible envoyé par l'événement de défaut cellulaire. **ON :** Un événement de défaut cellulaire est transmis au récepteur lorsque le niveau du signal radio tombe en dessous du niveau de seuil (niveau CSQ moyen de 4 ou moins).

**OFF :** Un événement de défaut cellulaire **n'est pas transmis** au récepteur lorsque le niveau du signal radio tombe en dessous du niveau de seuil (le niveau CSQ moyen de 4 ou moins).

#### **[006] System Toggle Options (Options de bascule système) 2**

#### **[1] Ethernet 1 Receiver Enabled (Récepteur Ethernet 1 activé).**

Par défaut (ON) (OFF pour le **GS2055**).

**ON :** Le récepteur Ethernet 1 est activé.

**OFF :** Le récepteur Ethernet 1 est désactivé.

**[2] Ethernet 2 Receiver Enabled (Récepteur Ethernet 2 activé).**

Par défaut (ON) (OFF pour le **GS2055**).

**ON :** Le récepteur Ethernet 2 est activé.

**OFF :** Le récepteur Ethernet 2 est désactivé.

**[3] Reserved (Réservé).** ( ).

### **[4] Cellular 1 Receiver Enabled (Récepteur cellulaire 1 activé).**

Par défaut (ON).

**ON :** Le récepteur cellulaire 1 est activé.

**OFF :** Le récepteur cellulaire 1 est désactivé.

### **[5] Cellular 2 Receiver Enabled (Récepteur cellulaire 2 activé).**

Par défaut (ON).

**ON :** Le récepteur cellulaire 2 est activé.

**OFF :** Le récepteur cellulaire 2 est désactivé.

#### **[6] Reserved (Réservé)** ( ).

#### **[7] DLS Over Cellular (DLS par cellulaire).**

Par défaut **(ON**).

- NOTE : Programmez cette bascule comme OFF si vous voulez totalement empêcher DLS d'utiliser le réseau cellulaire.
- **ON :** DLS est activé sur le réseau cellulaire.

**OFF :** DLS est désactivé sur le réseau cellulaire.

NOTE : Si la bascule est OFF, les sessions DLS ne se produiront que sur le réseau Ethernet, quel que soit le réseau principal défini dans l'option de bascule [4] de la section [005]. Si elle est ON, le communicator se connectera d'abord au réseau principal pour DLS et, en cas d'échec de la session, le réseau secondaire sera utilisé.

#### **[8]** Reserved (Réservé**)** ( )**.**

#### **[007] DNS Server IP 1 (Adresse IP du serveur DNS 1)**

Par défaut (000.000.000.000)

*La programmation de cette section n'est pas autorisée sur un système listé UL/ULC.*

Entrez l'adresse IP du serveur DNS 1. Le format est de quatre champs, dont chacun est un nombre décimal à trois chiffres. Plage valide : 000-255.

NOTE : Si aucune valeur n'est programmée avec utilisation de DHCP, le serveur DHCP configure l'adresse. Si une adresse est programmée et que DHCP est utilisé, l'adresse que vous programmez sera utilisée à la place de celle attribuée par DHCP.

#### **[008] DNS Server IP 2 (Adresse IP du serveur DNS 2)**

 *La programmation de cette section n'est pas autorisée sur un système listé UL/ULC.* Par défaut (000.000.000.000)

Entrez l'adresse IP du serveur DNS 2. Le format est de quatre champs, dont chacun est un nombre décimal à trois chiffres. Plage valide : 000-255.

NOTE : Si aucune valeur n'est programmée et que DHCP est utilisé, c'est le serveur DHCP qui attribuera cette valeur. Si une adresse est programmée et que DHCP est utilisé, l'adresse que vous programmez sera utilisée à la place de celle attribuée par DHCP.

#### **OPTIONS DE PROGRAMMATION**

#### **[010] System Toggle Option (Option de bascule système)**

Par défaut (Désactiver)

[1] Ce bit sert à activer/désactiver l'audio double voie sur 2G.

#### **[011] Installer Code (Code d'installateur)**

Par défaut (CAFE)

Programmez votre code d'installateur pour ce module communicator. Le code installateur sera requis lors de la programmation du module du communicator. Plage valide : 0000-FFFF.

#### **[012] DLS Incoming Port (Port entrant DLS)**

Par défaut (0BF6/3062)

Le port entrant DLS local (port d'écoute) est le port que DLS IV utilisera pour se connecter au communicator. Si un routeur ou une passerelle sont utilisés, le port doit être programmé avec une redirection de port TCP vers l'adresse IP du module du communicator. Plage valide : 0000-FFFF.

#### **[013] DLS Outgoing Port (Port de sortie DLS)**

Par défaut (0BFA/3066)

Le port de sortie DLS est utilisé pour la session sortante vers DLS IV après une demande SMS envoyée au communicator. Utilisez cette section pour définir la valeur du port de sortie local. La valeur est modifiable si le communicator se trouve derrière un pare-feu et doit se voir attribuer un numéro de port particulier, selon les instructions de votre administrateur réseau. Dans la plupart des cas, la modification de la valeur par défaut ou la configuration de votre pare-feu pour ce port ne sont pas nécessaires. Plage valide : 0000-FFFF.

**NOTE :** Si l'option [7] de la la section [006] est ON. DLS utilisera le réseau principal pour la session. Si l'option [7] de la la section [006] est OFF, DLS utilisera le réseau Ethernet, si celui-ci est disponible.

#### **[020] Time Zone (Fuseau horaire)**

Par défaut (00)

Utilisez la colonne 2 (Décalage horaire) pour trouver votre fuseau horaire. Notez la valeur HEXA à deux chiffres de la colonne 1 (Valeur HEXA) sur la même ligne. Programmez cette valeur HEXA pour votre fuseau horaire. La plage valide est 00-FF.

| <b>HEXA</b><br><b>Valeur</b> | <b>Décalage</b><br>horaire | Abréviation<br>standard<br><b>Abréviation</b> | Lieu                            |  |  |  |
|------------------------------|----------------------------|-----------------------------------------------|---------------------------------|--|--|--|
| $\overline{01}$              | $-12$                      | <b>BIT</b>                                    | <b>Baker Island Time</b>        |  |  |  |
| 0.5                          | $-11$                      | <b>NUT</b>                                    | Niue Time                       |  |  |  |
|                              |                            | SST                                           | Somoa Standard Time             |  |  |  |
|                              |                            | <b>HAST</b>                                   | Hawaii-Aleutian Standard Time   |  |  |  |
| 09                           | $-10$                      | <b>THAT</b>                                   | Tahiti Time                     |  |  |  |
|                              |                            | <b>TKT</b>                                    | Tokelau Time                    |  |  |  |
|                              |                            | <b>CKT</b>                                    | Cook Island Time                |  |  |  |
| 0B                           | $-9,5$                     | <b>MIT</b>                                    | Marquesas Island Time           |  |  |  |
| 0 <sub>D</sub>               | $-9$                       | <b>AKST</b>                                   | Alaska Standard Time            |  |  |  |
|                              |                            | GIT                                           | Gambier Island Time             |  |  |  |
|                              | $-8$                       | <b>PST</b>                                    | Pacific Standard Time           |  |  |  |
| 11                           |                            | <b>PST</b>                                    | <b>Pitcairn Standard Time</b>   |  |  |  |
|                              |                            | <b>CIST</b>                                   | Clipperton Island Standard Time |  |  |  |
| 15                           | $-7$                       | <b>MST</b>                                    | Mountain Standard Time          |  |  |  |
|                              |                            | <b>CST</b>                                    | <b>Central Standard Time</b>    |  |  |  |
| 19                           | $-6$                       | <b>GALT</b>                                   | Galapagos Time                  |  |  |  |
|                              |                            | PIT                                           | Peter Island Time               |  |  |  |
|                              |                            | <b>EAST</b>                                   | Easter Island Standard Time     |  |  |  |
|                              | $-5$                       | <b>EST</b>                                    | <b>Eastern Standard Time</b>    |  |  |  |
| 1D                           |                            | <b>COT</b>                                    | Colombia Time                   |  |  |  |
|                              |                            | <b>ECT</b>                                    | <b>Ecuador Time</b>             |  |  |  |
|                              |                            | <b>PET</b>                                    | Peru Time                       |  |  |  |
|                              |                            | <b>ACT</b>                                    | Acre Time                       |  |  |  |
| 1F                           | $-4.5$                     | VST                                           | Venezuela Standard Time         |  |  |  |

**Tableau 7 : Fuseaux horaires mondiaux**

#### **Tableau 7 : Fuseaux horaires mondiaux**

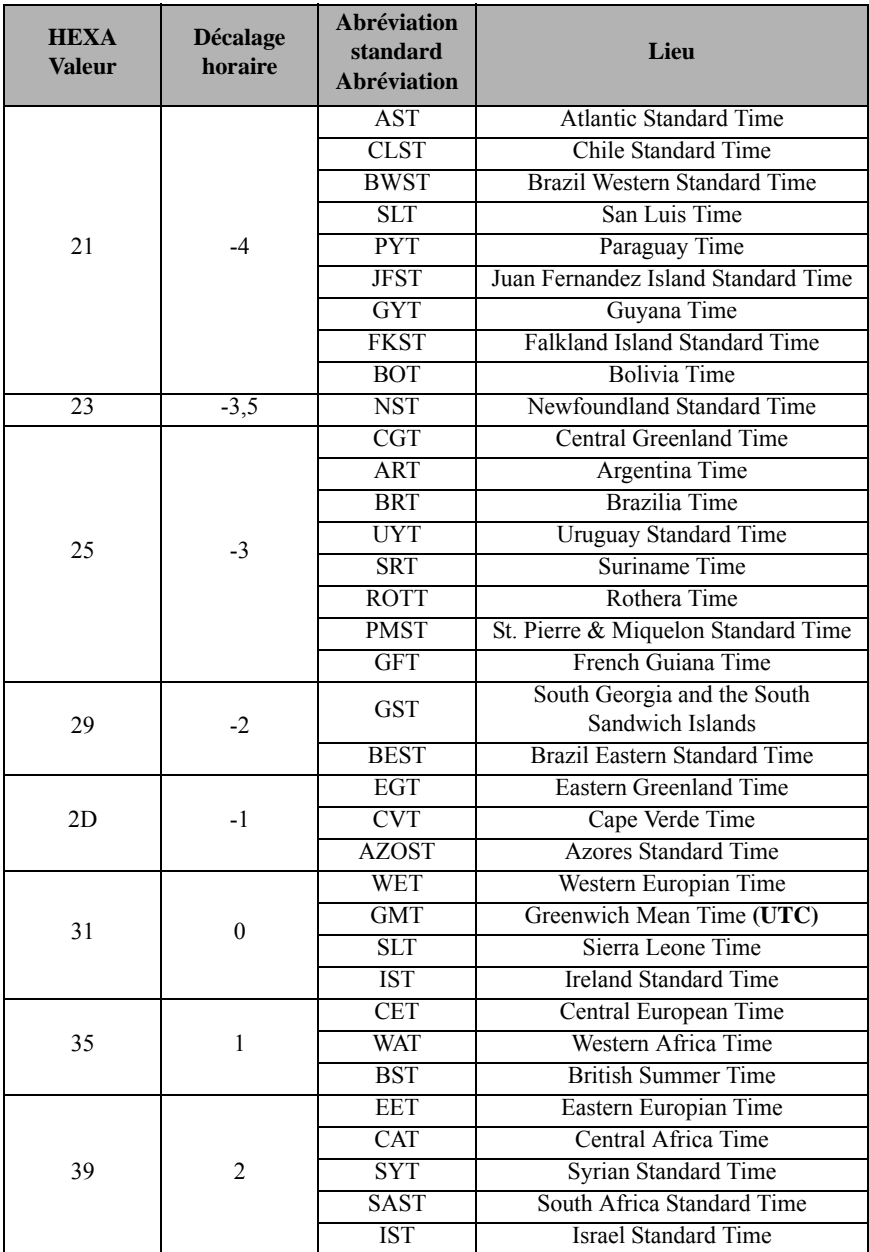

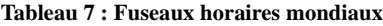

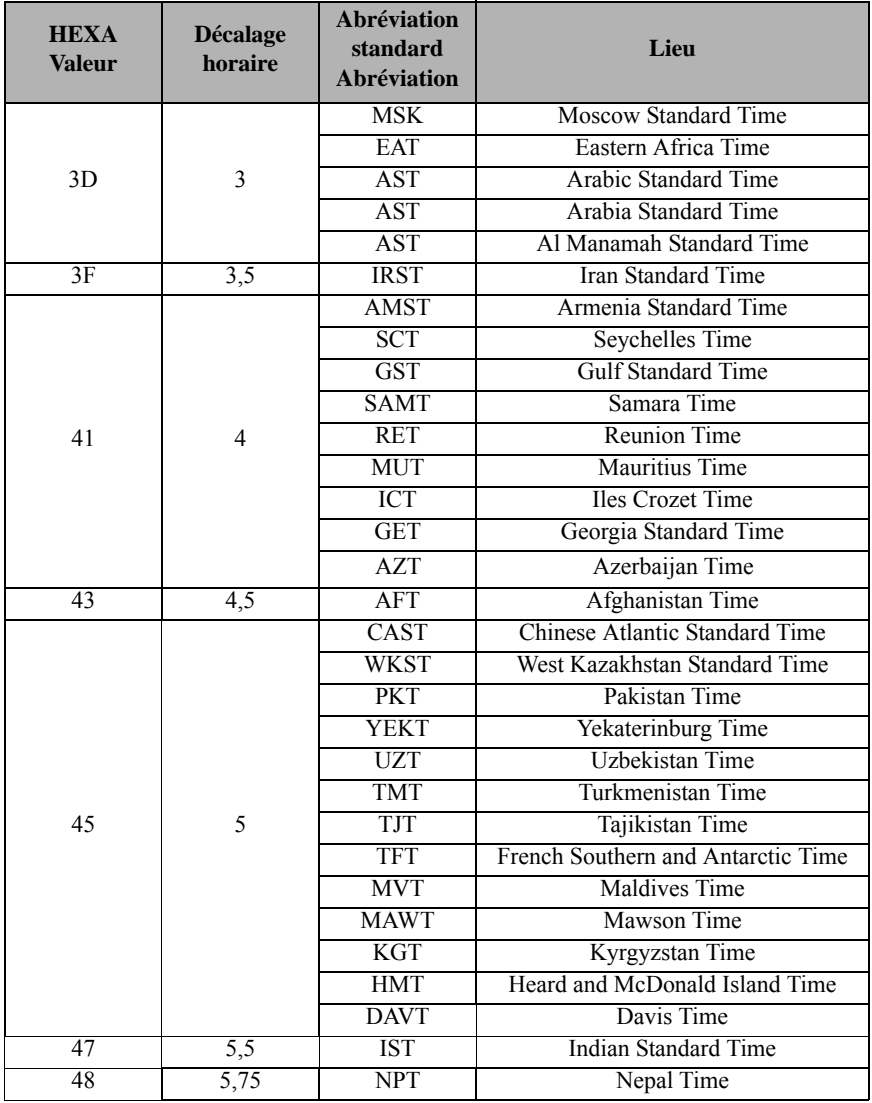

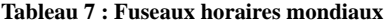

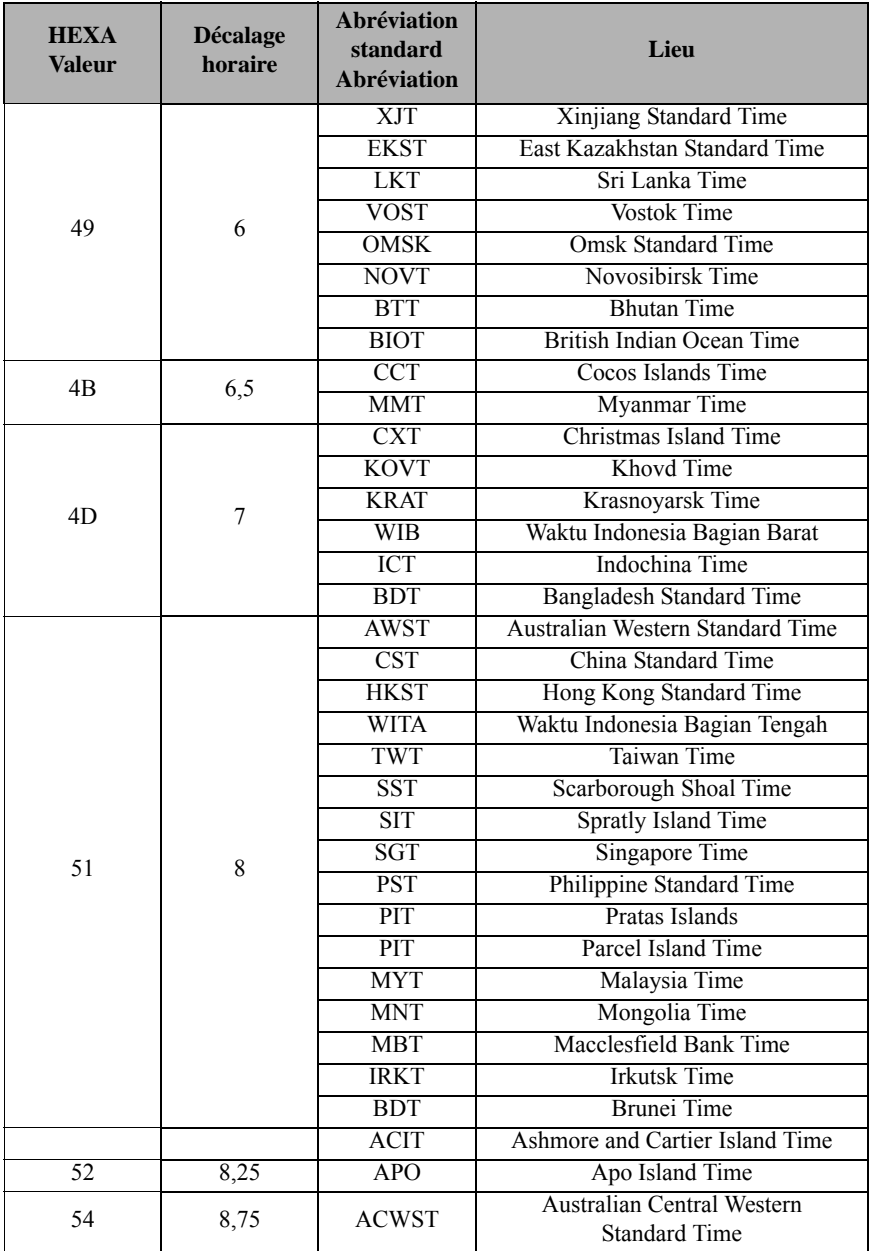

#### **Tableau 7 : Fuseaux horaires mondiaux**

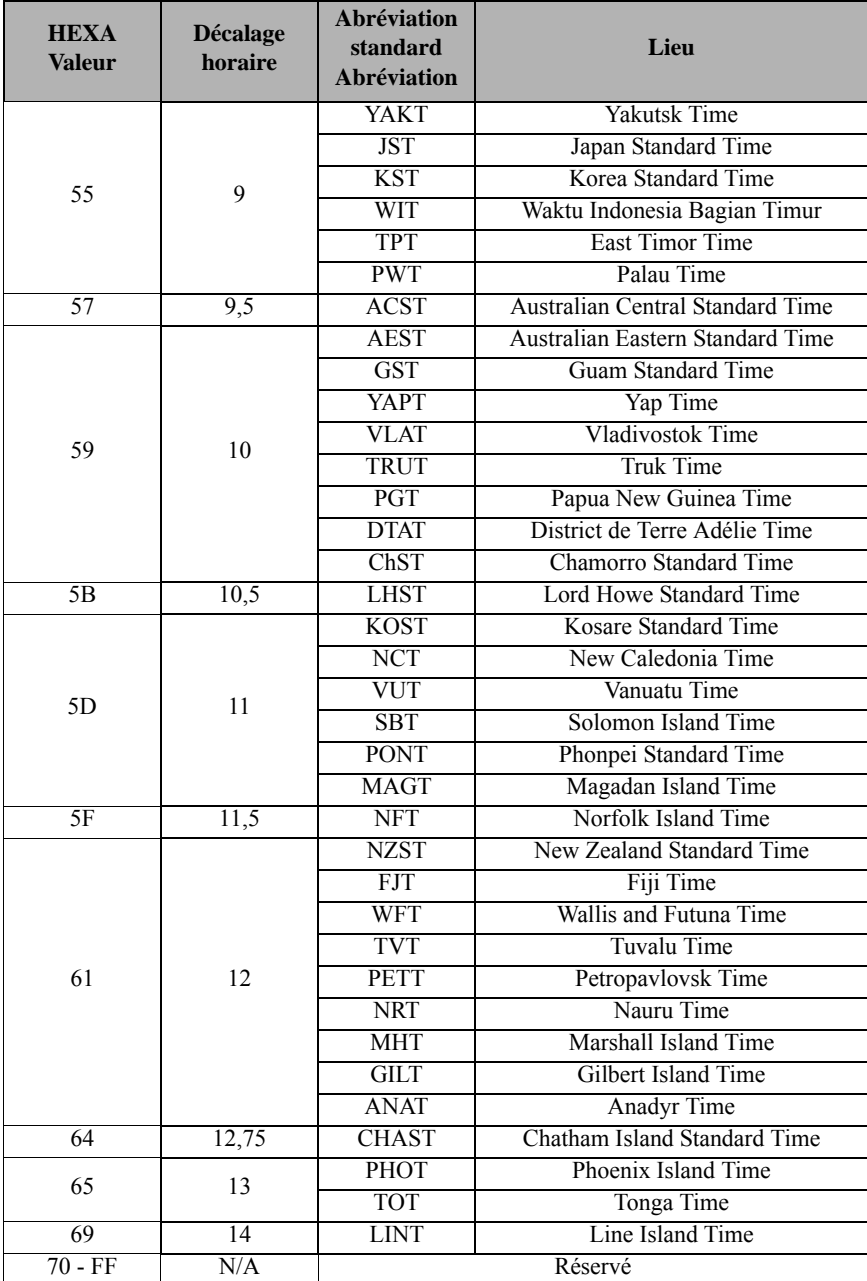

#### **[021] Code de compte**

Par défaut (FFFFFF)

Le code de compte système est inclus lors de la transmission de tous les événements générés par le communicator (par exemple Défaut Panneau absent). Il est recommandé que le code de compte soit identique au numéro de compte du panneau de contrôle. Plage valide : 00000**1**-FFFFF**E**. Si l'on a besoin de codes à quatre chiffres, les deux chiffres inférieurs doivent être programmés comme FF.

(par exemple, le compte 1234 est programmé comme 1234**FF**).

NOTE : La programmation de cette section avec tous les 0 ou tous les F provoquera un défaut de configuration du module.

#### **[022] Communications Format (Format des communications)**

Par défaut (04)

Programmez 03 pour CID (Contact ID). Programmez 04 pour SIA. Le module peut être configuré pour envoyer des événements au format SIA ou au format CID. Le format SIA se conforme aux spécifications de niveau 2 de la norme *SIA Digital Communication Standard – Octobre 1997*. Ce format enverra le code du compte en même temps que la transmission des données. Sur le récepteur, la transmission ressemblera à l'exemple suivant. Exemple : **Nri0 ET001**

où : **N** = New Event (Nouvel événement) ; **ri0** = identificateur de partition/zone ; **ET** = Panel Absent Trouble (Défaut de panneau absent);  $001 = Z$ one 001.

#### **CODES DE SIGNALISATION DES COMMUNICATIONS**

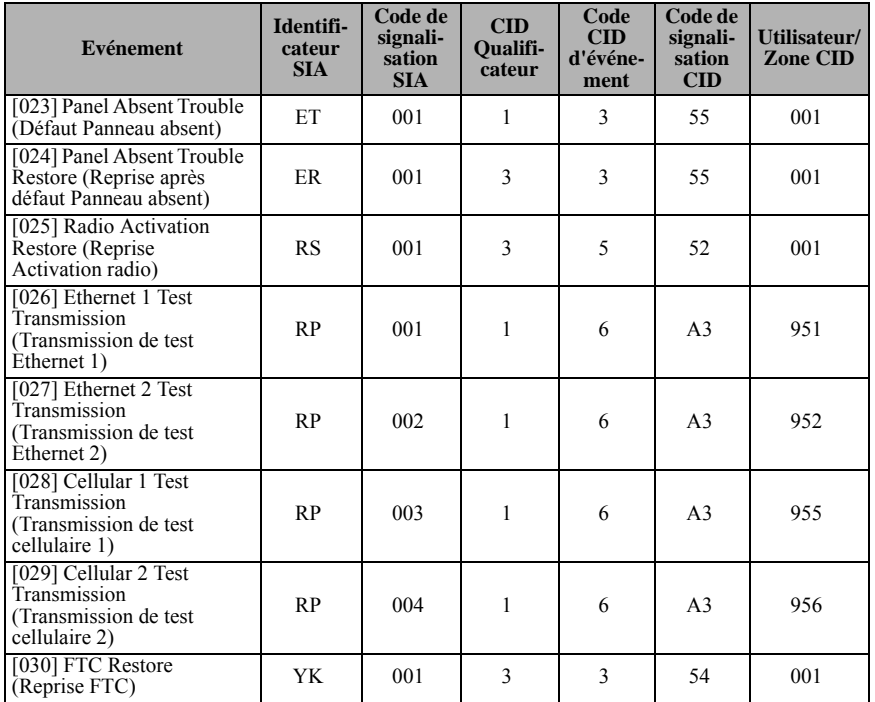

#### **Tableau 8 : Codes de signalisation des communications**

#### **[023] Panel Absent Trouble (Défaut Panneau absent)**

Par défaut (FF)

Programmez 00 pour désactiver cet événement ou FF pour l'activer. Cet événement se produira lorsque les communications avec le panneau auront été perdues pendant plus de 60 secondes.

## **[024] Panel Absent Trouble Restore (Reprise après défaut Panneau absent)**

Par défaut (FF)

Programmez 00 pour désactiver cet événement ou FF pour l'activer. Cet événement se produit lorsque la communication avec le panneau de contrôle a repris.

#### **[025] Radio Activation Restore (Reprise Activation radio)**

Par défaut (FF)

Programmez 00 pour désactiver cet événement ou FF pour l'activer. Cet événement se produira après n'importe quelle session Connect24 réussie de programmation.

## **SYSTEM TEST OPTIONS (OPTIONS DE TEST DU SYSTÈME) [026-029]**

#### **Test Transmissions to Primary Receiver, with Backup to Secondary Receiver (Transmissions de test vers le récepteur principal, avec secours vers le récepteur secondaire) :**

 Définissez la section Ethernet [026] à (FF) ; [027] à (00). Définissez la section cellulaire [028] à (FF) ; [029] à (00).

- Si la transmission de test échoue sur le récepteur principal, elle passe en secours sur le récepteur secondaire.
- Si la transmission de test échoue sur le récepteur secondaire un défaut FTC sera généré.

#### **Test Transmission Unique to Primary and Secondary Receivers (Transmission de test unique vers les récepteurs principal et secondaire) :**

Définissez la section Ethernet [026] à (FF) ; [027] à (FF). Définissez la section cellulaire [028] à (FF) ; [029] à (FF).

- Le module enverra des transmissions de test périodiques indépendamment à chaque récepteur, sans secours.
- Si la transmission de test échoue sur l'un des récepteurs programmés un défaut FTC sera généré.

### **Alternate Test Transmission (Transmission de test alternée) :**

La transmission de test alternée peut être activée ou désactivée dans l'option [7] de la section [005].

#### **[026] Ethernet 1 Transmission (Transmission Ethernet 1)**

Par défaut (FF)

Programmez 00 pour désactiver cette transmission d'événement ou FF pour l'activer. Voir Options de test du système (ci-dessus) pour le détail des réglages.

### **[027] Ethernet 2 Transmission (Transmission Ethernet 2)**

Par défaut (00)

Programmez 00 pour désactiver cette transmission d'événement ou FF pour l'activer. Voir Options de test du système (ci-dessus) pour le détail des réglages.

### **[028] Cellular 1 Test Transmission (Transmission de test cellulaire 1)**

Par défaut (FF)

Programmez 00 pour désactiver cette transmission d'événement ou FF pour l'activer. Voir Options de test du système (ci-dessus) pour le détail des réglages.

### **[029] Cellular 2 Test Transmission (Transmission de test cellulaire 2)**

#### Par défaut (00)

Programmez 00 pour désactiver cette transmission d'événement ou FF pour l'activer. Voir Options de test du système (ci-dessus) pour le détail des réglages.

**NOTE :** L'intervalle (en minutes) entre des tests périodiques est programmé dans la section [125] (Ethernet) et la section [225] (cellulaire).

#### **[030] FTC Restore (Reprise FTC)**

Par défaut (FF)

Programmez 00 pour désactiver cette transmission d'événement ou FF pour l'activer. Cet événement survient lors de la reprise du système après un défaut FTC.

#### **[031] Priority Tamper Alarm (Alarme de modification des priorités)**

Programmez 00 pour désactiver cet événement ou FF pour l'activer. Cet événement se produira lorsque le panneau sera modifié pendant le délai de saisie.

#### **[032] Priority Tamper Restore (Reprise après modification des priorités)**

Programmez 00 pour désactiver cet événement ou FF pour l'activer. Cet événement se produira lorsque la protection du panneau sera restaurée.

| <b>Evénement</b>                               | Identifi-<br>cateur<br><b>SIA</b> | Code de<br>signalisa-<br>tion SIA | <b>Oualifica-</b><br>teur<br><b>Contact</b><br>ID | Code<br>d'événe-<br>ment<br><b>Contact</b><br>ID | Code de<br>signalisa-<br>tion<br><b>Contact</b><br>ID | Zone/Utilisa-<br>teur Contact<br>ID |
|------------------------------------------------|-----------------------------------|-----------------------------------|---------------------------------------------------|--------------------------------------------------|-------------------------------------------------------|-------------------------------------|
| <b>Modification des</b><br>priorités           | <b>BA</b>                         | 000                               |                                                   |                                                  | 4A                                                    | 000                                 |
| Reprise après<br>modification des<br>priorités | <b>BR</b>                         | 000                               | 3                                                 |                                                  | 4A                                                    | 000                                 |

**Tableau 9 : Reprise après modification des priorités**

#### **[033] Communicator Firmware Update Begin (Début de la mise à jour du micrologiciel du communicator)**

Par défaut (FF).

Programmez 00 pour désactiver cette transmission d'événement ou FF pour l'activer. Cet événement se produira lorsque commencera la mise à jour du micrologiciel du communicator.

#### **[034] Communicator Firmware Update Successful (Réussite de la mise à jour du micrologiciel du communicator)**

Par défaut (FF).

Programmez 00 pour désactiver cette transmission d'événement ou FF pour l'activer. Cet événement se produira lorsque la mise à jour du micrologiciel du communicator se sera effectuée sans problèmes.

#### **[035] Panel Firmware Update Begin (Début de la mise à jour du micrologiciel du panneau)**

Par défaut (FF).

Programmez 00 pour désactiver cette transmission d'événement ou FF pour l'activer. Cet événement se produira lorsque commencera la mise à jour du micrologiciel du panneau.

#### **[036] Panel Firmware Update Successful (Réussite de la mise à jour du micrologiciel du panneau)**

#### Par défaut (FF).

Programmez 00 pour désactiver cette transmission d'événement ou FF pour l'activer. Cet événement se produira lorsque la mise à jour du micrologiciel du panneau se sera effectuée sans problèmes.

#### **[037] Panel Firmware Update Fail (Échec de la mise à jour du micrologiciel du panneau)**

Par défaut (FF).

Programmez 00 pour désactiver cette transmission d'événement ou FF pour l'activer. Cet événement se produira lorsque la mise à jour du micrologiciel du panneau aura échoué.

| <b>Evénement</b>                             | <b>SIA</b><br>Identifi-<br>cateur | <b>SIA</b><br>Code de<br>signalisa-<br>tion | <b>Contact</b><br>ID<br><b>Oualifica-</b><br>teur | <b>Contact</b><br>ID<br>Code<br>d'événe-<br>ment | <b>Contact</b><br>ID<br>Code de<br>signalisa-<br>tion | <b>Contact</b><br>ID<br>Utilisa-<br>teur/Zone |
|----------------------------------------------|-----------------------------------|---------------------------------------------|---------------------------------------------------|--------------------------------------------------|-------------------------------------------------------|-----------------------------------------------|
| [033] Comm. $FW$<br><b>Update Begin</b>      | LB                                | 00                                          | 1                                                 | 9                                                | 03                                                    | 002                                           |
| [034] Comm. $FW$<br><b>Update Successful</b> | LS                                | 0 <sub>0</sub>                              | 3                                                 | 9                                                | 03                                                    | 002                                           |
| [035] Panel $FW$<br>Update Begin             | LB                                | 0 <sub>0</sub>                              | 1                                                 | 9                                                | 03                                                    | 003                                           |
| [036] Panel $FW$<br><b>Update Successful</b> | LS                                | $00\,$                                      | 3                                                 | 9                                                | 03                                                    | 003                                           |
| [037] Panel $FW$<br>Update Fail              | IJ                                | 0 <sub>0</sub>                              | 1                                                 | 9                                                | 04                                                    | 003                                           |

**Tableau 10 : Reprise des alarmes du panneau**

### **ETHERNET RECEIVER 1 OPTIONS (OPTIONS DE RÉCEPTEUR ETHERNET 1)**

## **[101] Ethernet Receiver 1 Account Code (Code de compte récepteur Ethernet 1)**

Par défaut (0000000000)

Le code de compte est utilisé par la station centrale pour faire la distinction entre les émetteurs. Ce code de compte est utilisé pour la transmission des signaux de battements de cœur vers le récepteur de la station centrale. Les signaux reçus du panneau utiliseront le numéro de compte du panneau de contrôle. Plage valide : 000000000**1**-FFFFFFFFF**E**. La programmation de tous les **0** ou de tous les **F** provoquera un défaut de configuration du module.

**NOTE :** Si le récepteur Ethernet 1 et le récepteur cellulaire 1 sont programmés comme récepteur identique (adresse IP et numéro de port identiques), c'est le code du compte du récepteur Ethernet 1 qui sera utilisé.

### **[102] Ethernet Receiver 1 DNIS (DNIS récepteur Ethernet 1)**

Par défaut (000000)

Le DNIS (Dialled Number Information Service) est utilisé en plus du code de compte pour identifier le module du communicator à la station centrale. Plage valide : 000000 - 099999. La valeur est entrée comme un 0 suivi du DNIS à cinq chiffres. Le format est décimal codé binaire (BCD).

**NOTE :** Chaque récepteur Ethernet/cellulaire doit être programmé avec un DNIS unique.

### **[103] Ethernet Receiver 1 Address (Adresse du récepteur Ethernet 1)**

Par défaut (127.000.000.001)

L'adresse par défaut permet au communicator de fonctionner en **Unattended Mode** (mode sans surveillance).

Le mode sans surveillance s'utilise quand il n'y pas de récepteur disponible et que l'appareil doit effectuer des sessions DLS. On l'utilise en principe lorsque le client programme tous les jours le panneau de contrôle pour cause de contrôle d'accès et qu'il veut continuer à recevoir des alarmes sans acheter d'équipement (récepteur) ou de logiciels supplémentaires

**NOTE :** Quand une adresse IP valide a été programmée, le récepteur Ethernet 1 est activé et communique les événements par le canal Ethernet.

Le récepteur Ethernet 1 et le récepteur cellulaire 1 peuvent être configurés pour communiquer avec le même récepteur de station centrale. Pour configurer l'appareil afin qu'il fonctionne dans ce mode de récepteur commun (Common Receiver Mode), donnez des valeurs identiques aux adresses IP et aux numéros de port du récepteur Ethernet 1 et du récepteur cellulaire 1.

**NOTE :** Lorsque vous fonctionnez en mode de récepteur commun, c'est le code de compte du récepteur 1 qui sera utilisé pour Ethernet et pour le cellulaire.

#### **[104] Ethernet Receiver 1 Remote Port (Port distant du récepteur Ethernet 1)**

Par défaut (0BF5/3061)

Cette section détermine le port distant du récepteur Ethernet 1. Plage valide : 0000-FFFF.

#### **[105] Ethernet Receiver 1 Local Port (Port local du récepteur Ethernet 1)**

Par défaut (0BF4/3060)

Utilisez cette section pour définir la valeur du port de sortie local. Vous devrez définir la valeur de ce port lorsque votre installation est située derrière un pare-feu et que doit lui être attribué un numéro de port particulier déterminé par l'administrateur système de votre station centrale. Plage valide : 0000-FFFF.[106] Ethernet Receiver 1 Domain Name (Nom de domaine du récepteur Ethernet 1).

#### **[106] Ethernet Receiver 1 Domain Name (Nom de domaine du récepteur Ethernet 1)** Par défaut ()

Entrez le nom de domaine sous la forme de 32 caractères ASCII.

*La programmation de cette section n'est pas autorisée sur un système listé UL/ULC.*

### **ETHERNET RECEIVER 2 OPTIONS (OPTIONS DU RÉCEPTEUR ETHERNET 2)**

#### **[111] Ethernet Receiver 2 Account Code (Code de compte du récepteur Ethernet 2)** Par défaut (0000000000)

Le code de compte est utilisé par la station centrale pour faire la distinction entre les émetteurs. Il est utilisé pour la transmission des signaux de battements de cœur vers le récepteur de la station centrale. Les signaux reçus depuis le panneau de contrôle utilisent le numéro de compte du panneau de contrôle. Plage valide : 0000000001-FFFFFFFFF. La programmation de tous les 0 ou de tous les **F** provoquera un défaut de configuration du module (DEL jaune = flashe douze fois).

**NOTE :** Si le récepteur Ethernet 2 et le récepteur cellulaire 2 sont le même récepteur (adresse IP et numéro de port identiques), c'est le compte du récepteur Ethernet 2 qui sera utilisé pour Ethernet et pour le cellulaire.

#### **[112] Ethernet Receiver 2 DNIS (DNIS récepteur Ethernet 2)**

Par défaut (000000)

Le DNIS est utilisé en plus du code de compte pour identifier le module du communicator à la station centrale. Plage valide : 000000 - 099999. La valeur est entrée comme un **0** suivi du DNIS à cinq chiffres. Le format est décimal codé binaire (BCD).

**NOTE :** Chaque récepteur Ethernet/cellulaire doit être programmé avec un DNIS unique.

#### **[113] Ethernet Receiver 2 Address (Adresse du récepteur Ethernet 2)**

Par défaut (000.000.000.000)

La programmation avec 000.000.000.000 de l'adresse IP du récepteur Ethernet 2 désactivera Ethernet.

Entrez l'adresse IP du récepteur Ethernet 2. Cette adresse vous sera communiquée par l'administrateur système de votre station centrale. Le format est de quatre champs, dont chacun est un nombre décimal à trois chiffres. Plage valide : 000-255.

**NOTE :** Quand une adresse IP valide a été programmée, le récepteur Ethernet 2 est activé et communique les événements par le canal Ethernet.

Le récepteur Ethernet 2 et le récepteur cellulaire 2 peuvent être configurés pour communiquer avec le même récepteur de station centrale.

Pour configurer l'appareil afin qu'il fonctionne dans ce mode de récepteur commun (Common Receiver Mode), donnez des valeurs identiques aux adresses IP et aux numéros de port du récepteur Ethernet 2 et du récepteur cellulaire 2. Lorsque vous fonctionnez en mode de récepteur commun, c'est le code de compte du récepteur 2 qui sera utilisé pour les communications Ethernet et cellulaires.

**NOTE :** Ne programmez pas le récepteur Ethernet 1 et le récepteur Ethernet 2 de manière à ce qu'ils communiquent avec le même récepteur.

#### **[114] Ethernet Receiver 2 Remote Port (Port distant du récepteur Ethernet 2)** Par défaut (0BF5/3061)

Cette section sert à programmer le numéro de port utilisé par le récepteur Ethernet 2. Vous devrez définir la valeur de ce port lorsque votre installation est située derrière un pare-feu et que doit lui être attribué un numéro de port particulier déterminé par l'administrateur système de votre station centrale. Plage valide : 0000-FFFF.

**NOTE :** Ne programmez pas le port du récepteur Ethernet 1 et celui du récepteur Ethernet 2 avec la même valeur.

#### **[115] Ethernet Receiver 2 Local Port (Port local du récepteur Ethernet 2)**

Par défaut (0BF9/3065)

Utilisez cette section pour programmer la valeur du port de sortie local. Vous pourrez définir la valeur de ce port lorsque votre installation est située derrière un pare-feu et que doit lui être attribué un numéro de port particulier déterminé par votre administrateur réseau. Plage valide : 0000-FFFF.

**NOTE :** Ne programmez pas le port du récepteur Ethernet 1 et celui du récepteur Ethernet 2 avec la même valeur.

#### **[116] Ethernet Receiver 2 Domain Name (Nom de domaine du récepteur Ethernet 2)** Par défaut ()

*La programmation de cette section n'est pas autorisée sur un système listé UL/ULC.*

Entrez le nom de domaine sous la forme de 32 caractères ASCII.

### **OPTIONS ETHERNET**

## **[124] Ethernet Test Transmission Time (Heure de transmission de test Ethernet)**

Par défaut (9999)

Entrez un nombre à quatre chiffres (0000-2359) dans le format 24 heures (HHMM) pour définir l'horaire quotidien de la transmission de test.

Plage valide : 00-23 heures (HH) et 00-59 minutes (MM). La programmation d'une valeur de 9999 désactivera l'horaire de transmission du test.

#### **NOTE :** La date et l'heure internes seront automatiquement programmées lorsque l'appareil communiquera avec le récepteur principal.

# **[125] Ethernet Test Transmission Cycle (Cycle de transmission Ethernet de test)**

Par défaut (000000)

Cette valeur représente l'intervalle en minutes entre deux transmissions de test. Plage valide : 000000-999999 minutes. Quand l'appareil a envoyé la transmission de test périodique initiale, toutes les transmissions de test ultérieures sont ensuite décalées du nombre de minutes programmé. Voir les sections [026] à [029].

#### **Tableau 11 : Intervalle de transmission de test Ethernet**

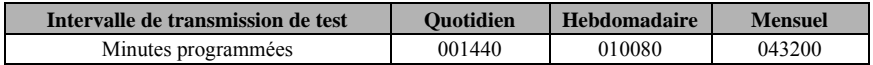

**NOTE :** La valeur minimum est de 000005 minutes. La programmation d'un intervalle inférieur à 5 minutes désactive la transmission de test.

### **OPTIONS DU RÉCEPTEUR CELLULAIRE 1**

## **[201] Cellular Receiver 1 Account Code (Code de compte récepteur cellulaire 1)**

Par défaut (0000000000)

Le code de compte est utilisé par la station centrale pour faire la distinction entre les émetteurs. Ce code de compte est utilisé pour la transmission des signaux de battements de cœur vers le récepteur de la station centrale. Les signaux reçus depuis le panneau de contrôle utilisent le numéro de compte du panneau de contrôle. Plage valide : 000000000**1**-FFFFFFFFF**E**. La programmation de tous les **0** ou de tous les **F** provoquera un défaut de configuration du module (DEL jaune = flashe douze fois).

#### **[202] Cellular Receiver 1 DNIS (DNIS du récepteur cellulaire 1)**

Par défaut (000000)

Le DNIS est utilisé en plus du code de compte pour identifier le module du communicator à la station centrale. Plage valide : 000000 - **0**99999. Les valeurs sont entrées sous la forme d'un **0** suivi du DNIS à cinq chiffres. Le format est décimal codé binaire (BCD). **NOTE :** Chaque récepteur Ethernet/cellulaire doit être programmé avec un DNIS unique.

## **[203] Cellular Receiver 1 Address (Adresse du récepteur cellulaire 1)**

Par défaut (000.000.000.000)

Entrez l'adresse IP du récepteur cellulaire 1. Cette information sera fournie par l'administrateur système de votre station centrale. Chaque segment à trois chiffres de l'adresse doit se situer dans la plage valide 000-255.

**NOTE :** Quand une adresse IP valide a été programmée, le récepteur cellulaire est activé et communique les événements par le canal cellulaire.

#### **[204] Cellular Receiver 1 Port (Port du récepteur cellulaire 1)**

Par défaut (0BF5/3061)

Cette section sert à programmer le numéro de port utilisé par le récepteur cellulaire 1. Vous devrez modifier la valeur par défaut de ce port lorsque votre installation est située derrière un pare-feu et que doit lui être attribué un numéro de port particulier déterminé par l'administrateur système de votre station centrale. Plage valide : 0000-FFFF.

**NOTE :** Programmer cette section avec 0000 désactivera le récepteur.

## **[205] Cellular Receiver 1 APN (Nom du point d'accès du récepteur cellulaire 1)**

#### Par défaut ()

L'APN (nom du point d'accès) détermine le réseau cellulaire auquel va se connecter le communicator. Cette information est disponible auprès de votre opérateur réseau. Programmez cette section sous forme de 32 caractères ASCII.

**NOTE :** Lorsqu'une carte SIM avec un APN personnalisé est utilisée, l'appareil n'aura pas accès à Internet. La programmation flash par DLS et à distance peut toujours s'effectuer si la section [221] est programmée avec un APN public valide.

#### **[206] Cellular Receiver 1 Domain Name (Nom de domaine du récepteur cellulaire 1)** Par défaut ()

*La programmation de cette section n'est pas autorisée sur un système listé UL/ULC.*

Entrez le nom de domaine sous la forme de 32 caractères ASCII. Cette information sera fournie par l'administrateur système de votre station centrale.

### **OPTIONS DU RÉCEPTEUR CELLULAIRE 2**

#### **[211] Cellular Receiver 2 Account Code (Code de compte récepteur cellulaire 2)** Par défaut (0000000000)

Le code de compte est utilisé par la station centrale pour faire la distinction entre des émetteurs différents. Ce code de compte est utilisé pour la transmission des signaux vers le récepteur de la station centrale. Les signaux reçus sur le panneau utiliseront le numéro de compte du panneau de contrôle. Plage valide : 000000000**1**-FFFFFFFFF**E**.

NOTE : La programmation dans cette section de tous les 0 ou de tous les F provoquera un défaut de configuration du module (DEL jaune = flashe douze fois).

#### **[212] Cellular Receiver 2 DNIS (DNIS du récepteur cellulaire 2)**

Par défaut (000000)

Le DNIS est utilisé en plus du code de compte pour identifier le module du communicator à la station centrale. Plage valide : 000000 - **0**99999. Les valeurs sont entrées sous forme d'un 0 suivi des cinq chiffres du DNIS. Le format est décimal codé binaire (BCD).

**NOTE :** Chaque récepteur Ethernet/cellulaire doit être programmé avec un DNIS unique.

#### **[213] Cellular Receiver 2 Address (Adresse du récepteur cellulaire 2)**

Par défaut (000.000.000.000)

Entrez l'adresse IP du récepteur cellulaire 2. Cette adresse IP sera fournie par votre station centrale. Le format est de quatre champs, dont chacun est un nombre décimal à trois chiffres. Plage valide : 000 - 255.

**NOTE :** Quand une adresse valide a été programmée, le récepteur cellulaire 2 est activé et communique les événements par le réseau cellulaire.

#### **[214] Cellular Receiver 2 Port (Port du récepteur cellulaire 2)**

Par défaut (0BF5/3061)

Cette section définit le numéro de port utilisé par le récepteur cellulaire 2. Vous devrez modifier la valeur de ce port lorsque votre installation est située derrière un pare-feu et que doit lui être attribué un numéro de port particulier déterminé par l'administrateur système de votre station centrale. Plage valide : 0000-FFFF.

**NOTE :** Ne programmez pas le récepteur cellulaire 1 et le récepteur cellulaire 2 de manière à ce qu'ils communiquent avec le même récepteur.

#### **[215] Cellular Receiver 2 APN (Nom du point d'accès du récepteur cellulaire 2)** Par défaut ()

L'APN (nom du point d'accès) détermine le réseau cellulaire auquel va se connecter le communicator. Cette information est disponible auprès de votre opérateur réseau. Programmez cette section avec un maximum de 32 caractères ASCII.

**NOTE :** Lorsqu'une carte SIM avec un APN personnalisé est utilisée, l'appareil n'aura pas accès à Internet. La programmation flash par DLS et à distance peut toujours s'effectuer si la section [221] est programmée avec un APN public valide.

#### **[216] Cellular Receiver 2 Domain Name (Nom de domaine du récepteur cellulaire 2)** Par défaut ()

*La programmation de cette section n'est pas autorisée sur un système listé UL/ULC.*

Entrez le nom de domaine du récepteur cellulaire 2 avec un maximum de 32 caractères ASCII.

#### **OPTIONS CELLULAIRES**

#### **[221] Cellular Public Access Point Name (Nom du point d'accès cellulaire public)** Par défaut ()

Lorsque le communicator fonctionne sur un APN privé, utilisez cette section pour sélectionner un APN public pour pour la mise à niveau à distance et par DLS du micrologiciel. Cette information est disponible auprès de votre opérateur réseau. L'APN identifie le réseau cellulaire auquel va se connecter le communicator.

#### **[222] Cellular Login User Name (Nom d'utilisateur pour l'ouverture de session sur le réseau cellulaire)**

Par défaut ()

Certains opérateurs réseau imposent la fourniture d'identifiants pour ouvrir une session de connexion à un point d'accès. Dans cette section, programmez votre nom d'utilisateur d'ouverture de session. Le format est un maximum de 32 caractères ASCII.

**NOTE :** Cette section n'est pas accessible par la programmation au pavé numérique des PC1616/PC1832/PC1864.

#### **[223] Cellular Login Password (Mot de passe pour l'ouverture de session sur le réseau cellulaire)**

Par défaut ()

Certains opérateurs réseau imposent la fourniture d'identifiants pour ouvrir une session de connexion à un point d'accès. Dans cette section, programmez votre mot de passe d'ouverture de session.

Le format est un maximum de 32 caractères ASCII.

#### **[224] Cellular Test Transmission Time of Day (Horaire quotidien du test de transmission sur réseau cellulaire)**

Par défaut (9999)

Entrez une valeur à quatre chiffres dans le format 24 heures (HHMM) pour définir l'horaire quotidien de la transmission de test. Plage valide : 00-23 pour les heures (HH) et 00-59 pour les minutes (MM).

NOTE : Pour désactiver l'horaire quotidien de transmission de test, entrez 9999 ou FFFF dans cette section.

La date et l'heure internes seront automatiquement programmées uniquement par le récepteur principal.

#### **[225] Cellular Test Transmission Cycle (Cycle de transmission cellulaire de test)**  Par défaut (000000)

Cette valeur représente l'intervalle en minutes entre les transmissions de test. Plage valide : 000000-999999 minutes. Quand l'appareil a envoyé la transmission de test périodique initiale, toutes les transmissions de test ultérieures sont ensuite décalées du nombre de minutes programmé. Voir les sections [026] à [029].

#### **Tableau 12 : Intervalle de transmission de test Ethernet**

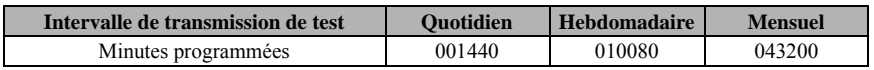

**NOTE :** La valeur minimum est de 000005 minutes. La programmation d'un intervalle inférieur à 5 minutes désactive la transmission de test.

#### **[226] Cellular Trouble Delay (Retard de signalisation d'un défaut par cellulaire)** Par défaut (00)

Cette option sert à programmer le retard, en minutes, pour la signalisation d'un défaut par cellulaire. Les entrées valides sont 00-FF (par exemple, pour un retard de 10 minutes, vous entrerez : **0A**). Il n'y a pas de retard de signalisation si la valeur programmée est 00.

#### **[227] Voice Call Timeout (Délai d'expiration des appels vocaux)**

Par défaut (00)

Cette option permet de définir en minutes le délai d'expiration des appels vocaux. Une valeur de 00 désactive le délai d'expiration. La plage valide est 00-FF.

#### **[228] Voice Call Back Time (Délai de rappel des appels vocaux)**

Par défaut (0A)

Cette option permet de définir en minutes le délai de rappel des appels vocaux. Lorsque le communicator reçoit des demandes de rappel du récepteur, il répondra aux appels entrants pendant la période programmée pour le délai. Si un appel entrant est reçu après le délai du rappel, le communicator répondra à l'appel et raccrochera immédiatement. Une valeur de 00 désactive le délai (acceptation de tous les appels entrants). La valeur par défaut est de 0A/10 secondes. La plage valide est 00-FF.

## **[229] Voice Call Back Number (Numéro pour les rappels des appels vocaux)**

Par défaut (le numéro de téléphone SIM).

Cette option définit le numéro des rappels d'appels vocaux pour le récepteur. Ce numéro sert pour les appels double voie. Le numéro de téléphone SIM actuel peut être visualisé dans la section [996]. L'entrée valide est de 32 caractères ASCII.

### **TESTS DE DIAGNOSTICS DES RÉCEPTEURS**

[901] Diagnostic Test Transmission (Transmission de test de diagnostics)

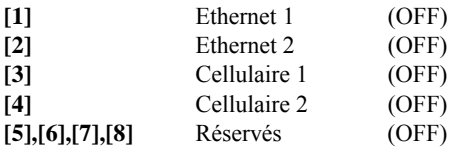

Cette section peut être utilisée par l'installateur pour forcer le communicator à envoyer une transmission de test immédiate à des récepteurs spécifiques afin de vérifier la disponibilité des voies de communications. Un échec de la transmission du test de diagnostics sera signalée comme défaut FTC (DEL jaune = flashe 9 fois). Si une erreur FTC se produit lors du test de tous les récepteurs, sélectionnez-en un et répétez le test afin d'isoler celui qui ne communique plus.

### **INFORMATIONS SYSTÈME (EN LECTURE SEULE)**

NOTE : Les sections [987] à [998] sont fournies à titre d'informations (en lecture seule). Les valeurs de ces sections ne sont pas modifiables par l'installateur.

### **[987] Language Version (Version du langage)**

Cette section affiche la version actuelle du langage du communicator.

### **[988] DNS 1 IP Address (Adresse IP DNS 1)**

Cette section affiche l'adresse IP du serveur DNS 1. C'est utile quand l'appareil est configuré pour DHCP et que vous devez consulter l'adresse IP attribuée à l'appareil par le serveur DHCP. Cette valeur est programmée dans la section [007] ou attribuée par DHCP.

#### **[989] DNS 2 IP Address (Adresse IP DNS 2)**

Cette section affiche l'adresse IP du serveur DNS 2. C'est utile quand l'appareil est configuré pour DHCP et que vous devez consulter l'adresse IP attribuée à l'appareil par le serveur DHCP. Cette valeur est programmée dans la section [008] ou attribuée par DHCP.

#### **[990] Boot Loader Version (Version de Boot Loader)**

Cette section affiche la version actuelle du Boot Loader du communicator.

#### **[991] Firmware Version (Version de micrologiciel)**

Cette section affiche la version actuelle du micrologiciel de l'appareil. Mettez à jour les fiches de programmation après avoir effectué une mise à jour flash.

#### **[992] Ethernet IP Address (Adresse IP Ethernet)**

Cette section affiche l'adresse IP de la connexion Ethernet. Cette valeur est programmée dans la section [001] ou attribuée par DHCP.

#### **[993] Ethernet Gateway Address (Adresse de passerelle Ethernet)**

Cette section affiche l'adresse IP de la passerelle Ethernet. Cette valeur est programmée dans la section [003] ou attribuée par DHCP.

#### **[994] Cellular IP Address (Adresse IP cellulaire)**

Cette section affiche l'adresse IP dynamique attribuée par DHCP à la connexion cellulaire.

**NOTE :** Le cellulaire utilise uniquement DHCP (IP dynamique). L'adresse IP cellulaire est toujours fournie par le réseau cellulaire (autrement dit, elle n'est pas programmable).

#### **[995] SIM Number (Numéro de carte SIM)**

Cette section affiche le numéro SIM de la carte installée dans le communicator. Le format est : Major Industry Identifier (2 chiffres) Mobile Country Code (2 ou 3 chiffres) ; Mobile Network Code (2-3 chiffres) ; Unique Number (10-12 chiffres) ; et Checksum (1 chiffre). Plage de numéros de carte SIM valide : de 18 à 21 chiffres. Ce numéro est imprimé sur la carte SIM et à l'extérieur du carton du communicator.

**NOTE :** Le chiffre de somme de contrôle est omis sur les numéros de carte SIM à 19 chiffres.

#### **[996] Cellular Telephone Number (Numéro de téléphone cellulaire)**

**NOTE :** Cette section affiche le numéro de téléphone cellulaire du SIM. Ce numéro de téléphone est nécessaire à l'installateur pour la mise à jour du micrologiciel (flash) par DLS et à distance. L'utilisateur peut accéder au numéro de téléphone en entrant [\*] [6] < > Cellular Phone No. (Numéro de téléphone cellulaire).

#### **[997] IMEI Number (Numéro IMEI )**

Cette section affiche le numéro international à 15 chiffres IMEI (International Mobile Equipment Identity) de la radio. Le format est : Reporting Body Identifier (2 chiffres) ; Allocation Number (4 chiffres) ; Final Assembly Code (2 chiffres) ; Serial Number (6 chiffres) ; et un chiffre de contrôle.

#### **[998] MAC Address (Adresse MAC)**

Cette section affiche le numéro hexadécimal unique à 12 chiffres attribué comme adresse MAC (Media Access Control) de l'appareil.

### **VALEURS PAR DÉFAUT DE RÉINITIALISATION DU SYSTÈME**

#### **[999] Software Default (Valeur par défaut du logiciel)**

Par défaut (99);

La valeur par défaut du logiciel permet à l'installateur d'actualiser l'appareil après des modifications et aussi de le ramener à son état par défaut.

**00** : **Default Module (Module par défaut)**. Toutes les sections de programmation du module reviennent à leurs réglages de sortie d'usine. Cela effacera toutes les programmations existantes de l'appareil.

**55** : **Reset (Réinitialiser)**. Le communicator est réinitialisé. Cette option équivaut à éteindre, puis rallumer le communicator.

## **Dépannage du Communicator**

### **[984] Communicator Status (État du communicator)**

Les sections d'état du communicator sont destinées à indiquer à l'installateur l'état en temps réel des fonctionnalités du communicator, si ce dernier est prêt à fonctionner, ses défaillances et ses dysfonctionnements potentiels qui peuvent affecter la fluidité de son fonctionnement et sa fonction principale d'envoi de signaux à la station centrale lorsque l'événement surveillé se produit.

L'état du communicator est affiché sous la forme de CODE à six chiffres (six nombres hexadécimaux) : 00000F. La plage de tous les codes possibles va de 00000F à 2220CF. Un code d'état n'est pas attribué à tous les numéros de cette plage (certains numéros sont ignorés, c'est-à-dire qu'aucun code ne leur est attribué).

Chaque chiffre affiche l'état d'une fonction attribuée sur le communicator (ou d'un défaut affectant ce dernier) :

- 1. Chiffre 1 : indicateur 1 de signal, affiche la présence/intensité du signal 1.
- 2. Chiffre 2 : indicateur 2 de signal, affiche la présence/intensité du signal 2.
- 3. Chiffre 3 : indicateur de réseau, affiche la présence (état opérationnel) d'un réseau.
- 4. Chiffres 4 & 5 : INDICATEUR DE DÉFAUT, affiche le type de problème/ dysfonctionnement sur le communicator ou sur les modules associés et connectés au communicator.
- 5. Chiffre 6 : réservé pour un usage ultérieur.

Par exemple, un code d'état 11002F signifiera : "Indicateur de signal 1 OK, Indicateur de signal 2 OK, pas de problème réseau, problème dans le communicator, problème dans la supervision de panneau." Pour les détails, voir le tableau ci-dessous :

#### **Tableau 13 : État du communicator et codification des défauts en nombres hexadécimaux**

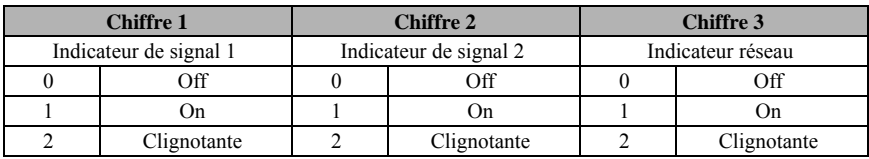

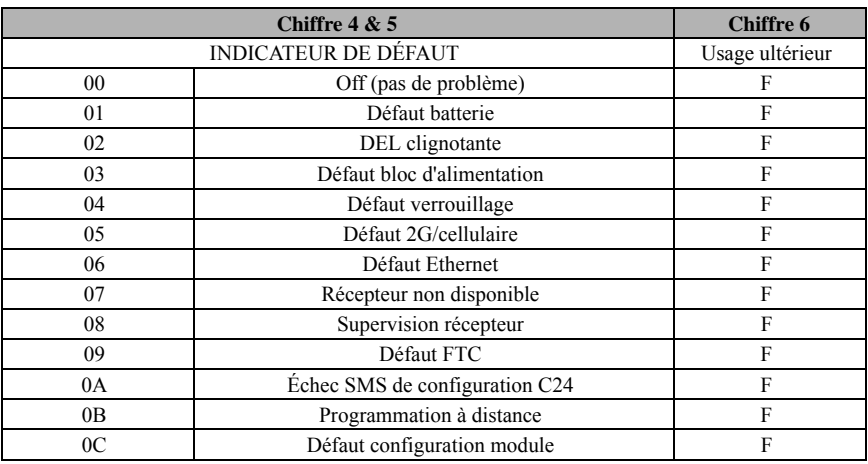

Les codes d'état du communicator indiquent les niveaux de signal avec les 1er et 2ème chiffres, un état du réseau avec le 3ème chiffre, et le statut des défauts avec les 4ème et 5ème chiffres comme indiqué dans le tableau ci-dessus. Par exemple, le code d'état 11000F affichera l'état suivant :

- $1 On = in$ dicateur de signal 1, est ON
- 1 On = indicateur de signal 2, est ON
- $0 OFF = indicateur$  de réseau, le réseau fonctionne
- 00 INDICATEUR DE DEFAUT = il n'y a pas de défaut du communicator.

F – Code futur, non encore attribué. C'est le sixième chiffre hexadécimal. Ce pourrait être également un tiret au lieu du F (11000-).

Dans cet exemple les deux indicateurs de signal sont activés, indiquant que le communicator a un excellent niveau de signal ; l'indicateur de réseau est sur OFF montrant que nous n'avons aucun problème de réseau et les indicateurs de défaut sont tous deux sur OFF, indiquant que nous n'avons pas de problème sur le communicator.

### **[985] Radio Initialization Status (État d'initialisation de la radio)**

L'état d'initialisation de la radio est destiné à indiquer à l'installateur l'état en temps réel de la communication par radio. Il s'affiche sous la forme d'une option de bascule sur 8 bits. Chaque chiffre indique une tâche dans l'initialisation de la radio, qui est une étape complète dans l'ensemble de l'initialisation de la radio :

- 1. Mise sous tension de la radio
- 2. Réception du SMS depuis C24
- 3. Réinitialisation de la radio
- 4. Radio connectée au réseau
- 5. Récepteur 1 initialisé
- 6. Récepteur 2 initialisé
- 7. Récepteur 3 initialisé
- 8. Récepteur 4 initialisé

Le tableau suivant indique la position de chaque chiffre dans le code d'état ainsi que la valeur de chaque chiffre et la signification qui lui est attribuée dans le code à huit chiffres :

| <b>Bit</b>  |                          |   |   |   |   |   |  |
|-------------|--------------------------|---|---|---|---|---|--|
| Non terminé | $\overline{\phantom{a}}$ | - | - | - | - | - |  |
| Terminé     |                          |   |   |   |   |   |  |

**Tableau 14 : État de l'initialisation de la radio – achèvement sur 1 à 8 bits**

Par exemple, le code d'état 12-45 de l'initialisation de la radio indique que la radio a été allumée, qu'elle a reçu un signal SMS de C24, qu'elle est connectée au réseau et que le récepteur 1 a été initialisé. Ce code pourrait être suivi de ...567 si les récepteurs 2, 3 et 4 sont initialisés.

Si le code d'état d'initialisation de la radio ne signale pas de problèmes, procédez à l'installation en appliquant les instructions données dans le présent manuel. Si des défauts sont signalés, recommencez l'initialisation dès le début. Si cette action ne règle pas le problème, reportez-vous à la section Dépannage de ce manuel.

### **Tableau 15 : Signification des codes de defauts**

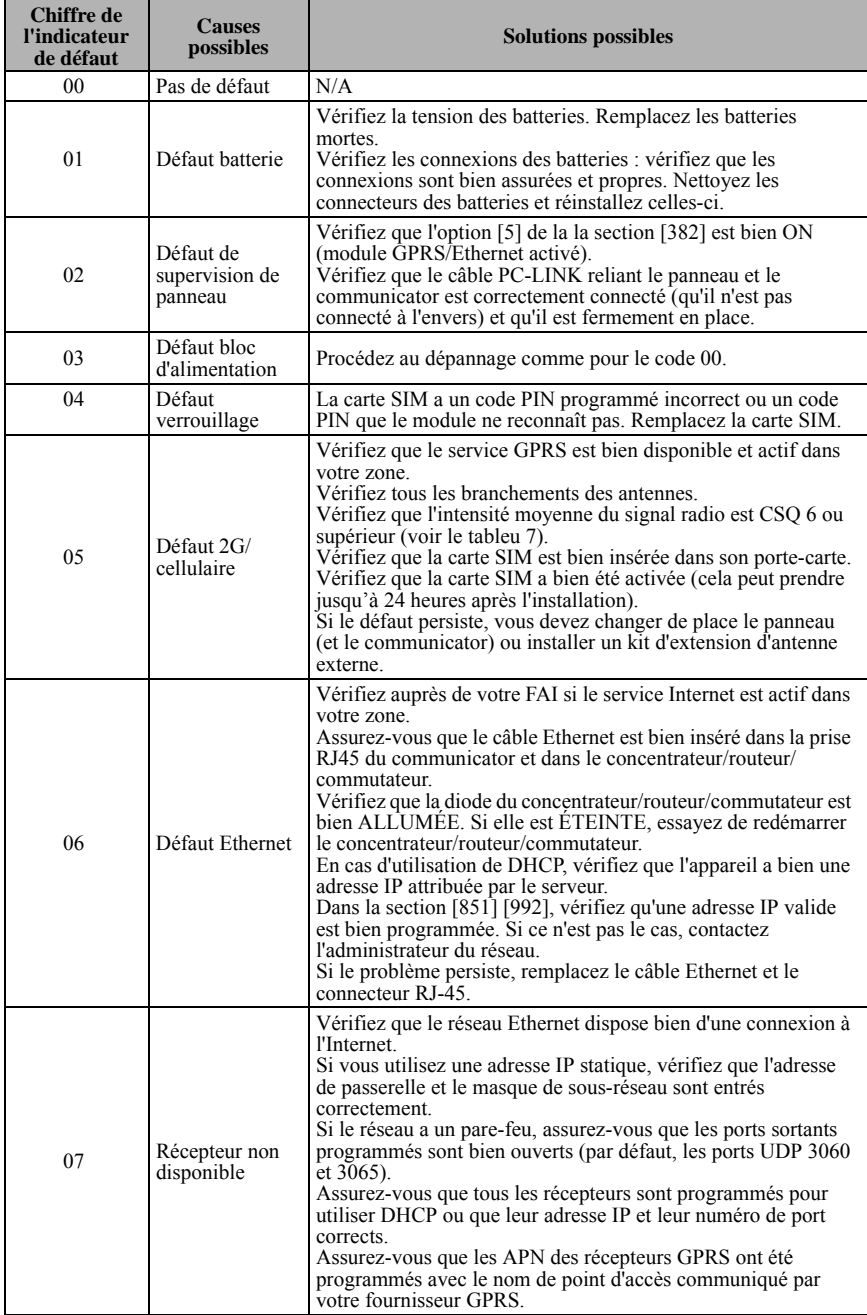

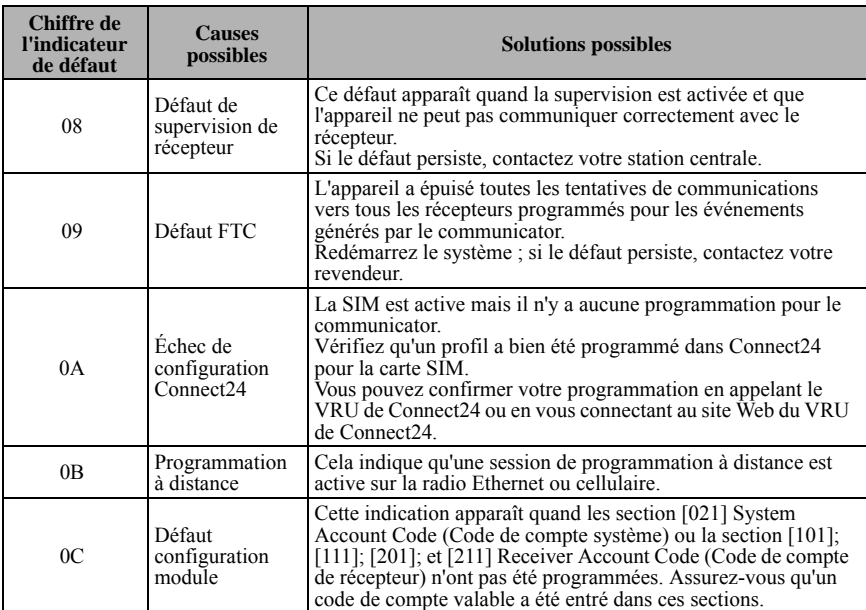

### **Dépannage du communicator**

Le tableau ci-dessous indique le code d'état de l'intensité du signal radio, ses défauts classiques, les causes possibles et des instructions de dépannage.

**Tableau 16 :** Intensité du signal radio

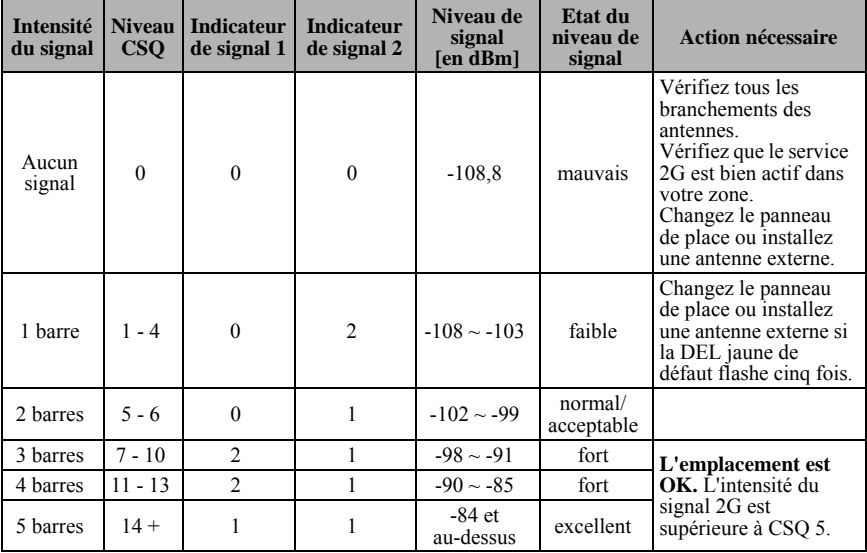

## **Tableau 17 : Indicateur réseau - 3ème chiffre**

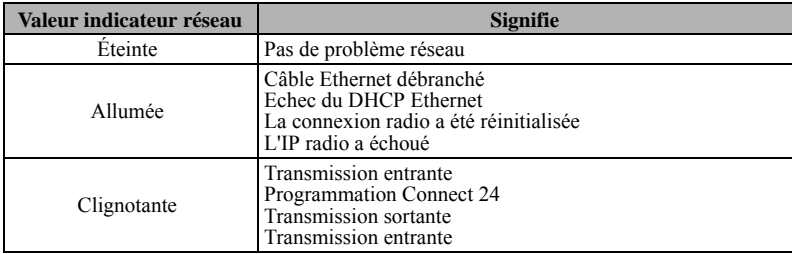

## **FICHES DE PROGRAMMATION ETHERNET/CELLULAIRE**

#### **OPTIONS SYSTÈME**

#### **[001] Ethernet IP Address (Adresse IP Ethernet)**

Par défaut (000.000.000.000)

 $||$   $||$   $||$   $||$   $||$   $||$   $||$   $||$   $||$   $||$ 

**[002] Ethernet IP Subnet Mask (Masque de sous-réseau IP Ethernet)** Par défaut (255.255.255.000)

|\_\_\_\_|\_\_\_\_|\_\_\_\_||\_\_\_\_|\_\_\_\_|\_\_\_\_||\_\_\_\_|\_\_\_\_|\_\_\_\_|\_\_\_\_|

**[003] Ethernet Gateway IP Address (Adresse IP de passerelle Ethernet)** Par défaut (000.000.000.000)

|\_\_\_\_|\_\_\_\_|\_\_\_\_||\_\_\_\_|\_\_\_\_|\_\_\_\_||\_\_\_\_|\_\_\_\_|\_\_\_\_|\_\_\_\_|

**[004] Receiver Supervision Interval (Intervalle de supervision de récepteur)** Par défaut (0087/135) Plage valide : 0000-FFFF.

|\_\_\_\_|\_\_\_\_|\_\_\_\_|\_\_\_\_|

#### **[005] System Toggle Options (Options de bascule système)**

- |\_\_\_\_| [1] Récepteur Ethernet 1 supervisé Par défaut (OFF).
- |\_\_\_\_| [2] Récepteur cellulaire 1 supervisé Par défaut (OFF).
- |\_\_\_\_| [3] Type de supervisionPar défaut (OFF).
- |\_\_\_\_| [4] Réseau principal de communications.

Par défaut [OFF] TL255GS; [ON]GS2055.

- | [5] Communications redondantes Par défaut (OFF).
- |\_\_\_\_| [6] Mise à niveau à distance du micrologicielPar défaut (ON).
- |\_\_\_\_| [7] Transmission de test alternée Par défaut (OFF).
- |\_\_\_\_| [8] Défaut de signal cellulaire faiblePar défaut (OFF).

#### **[006] System Toggle Options (Options de bascule système) 2**

- |\_\_\_\_| [1] Récepteur Ethernet 1 activé Par défaut (ON).
- |\_\_\_\_| [2] Récepteur Ethernet 2 activé Par défaut (ON).
- |\_\_\_\_| [4] Récepteur cellulaire 1 activé Par défaut (ON).
- |\_\_\_\_| [5] Récepteur cellulaire 2 activé Par défaut (ON).
- |\_\_\_\_| [7] DLS sur cellulaire Par défaut (ON).
- | [8] Interactif sur cellulaire Par défaut (ON).

#### **[007] DNS Server IP 1 (Adresse IP du serveur DNS 1)**

 *La programmation n'est pas autorisée sur un système listé UL/ULC.* Par défaut (000.000.000.000)

 $||-||-||-||-||-||$ 

#### **[008] DNS Server IP 2 (Adresse IP du serveur DNS 2)**

 *La programmation n'est pas autorisée sur un système listé UL/ULC.* Par défaut (000.000.000.000)

|\_\_\_\_|\_\_\_\_|\_\_\_\_||\_\_\_\_|\_\_\_\_|\_\_\_\_||\_\_\_\_|\_\_\_\_|\_\_\_\_|\_\_\_\_|

#### **OPTIONS DE PROGRAMMATION**

#### **[010] System Toggle Option (Option de bascule système)**

Par défaut (CAFE) Plage valide : 0000-FFFF.

|\_\_\_\_|\_\_\_\_|\_\_\_\_|\_\_\_\_|

#### **[011] Installer Code (Code d'installateur)**

Par défaut (CAFE) Plage valide : 0000-FFFF.

#### |\_\_\_\_|\_\_\_\_|\_\_\_\_|\_\_\_\_|

#### **[012] DLS Incoming Port (Port entrant DLS)**

Par défaut (0BF6/3062) Plage valide : 0000-FFFF.

|\_\_\_\_|\_\_\_\_|\_\_\_\_|\_\_\_\_|

#### **[013] DLS Outgoing Port (Port de sortie DLS)**

Par défaut (0BFA/3066) Plage valide : 0000-FFFF.

|\_\_\_\_|\_\_\_\_|\_\_\_\_|\_\_\_\_|

#### **[020] Time Zone (Fuseau horaire)**

Par défaut (CAFE) Plage valide : 0000-FFFF.

|\_\_\_\_|\_\_\_\_|\_\_\_\_|\_\_\_\_|

#### **[022] Communications Format (Format des communications)**

Par défaut (04) Programmez 03 (CID), 04 (SIA).

#### $\vert \quad \vert$   $\vert$

#### **[023] Panel Absent Trouble (Défaut Panneau absent)**

Par défaut (FF); Programmez 00 pour désactiver ou FF pour activer.

#### |\_\_\_\_|\_\_\_\_|

#### **[024] Panel Absent Trouble Restore (Reprise après défaut Panneau absent)**

Par défaut (FF) Programmez 00 pour désactiver ou FF pour activer.

 $\|$   $\|$   $\|$   $\|$ 

#### **[025] Radio Activation Restore (Reprise Activation radio)**

Par défaut (FF) Programmez 00 pour désactiver ou FF pour activer.

### $|_{-}|_{-}|_{-}|_{-}$

### **SYSTEM TEST OPTIONS (OPTIONS DE TEST DU SYSTÈME) [026-029]**

### **[026] Ethernet 1 Transmission (Transmission Ethernet 1)**

Par défaut (FF) Programmez 00 pour désactiver ou FF pour activer.

|\_\_\_\_|\_\_\_\_|

#### **[027] Ethernet 2 Transmission (Transmission Ethernet 2)**

Par défaut (00) Programmez 00 pour désactiver ou FF pour activer.

#### $\|$   $\|$   $\|$   $\|$

## **[028] Cellular 1 Test Transmission (Transmission de test cellulaire 1)**

Par défaut (FF) Programmez 00 pour désactiver ou FF pour activer.

### $\vert \quad \vert$   $\vert$

## **[029] Cellular 2 Test Transmission (Transmission de test cellulaire 2)**

Par défaut (00) Programmez 00 pour désactiver ou FF pour activer.

### |\_\_\_\_|\_\_\_\_|

#### **[030] FTC Restore (Reprise FTC)**

Par défaut (FF) Programmez 00 pour désactiver ou FF pour activer.

#### $\|$

#### **[031] Priority Tamper Alarm (Alarme de modification des priorités)**

Par défaut (FF) Programmez 00 pour désactiver ou FF pour activer.

#### $|\_$   $|\_$

#### **[032] Priority Tamper Restore (Reprise après modification des priorités)**

Par défaut (FF) Programmez 00 pour désactiver ou FF pour activer.

 $|\_$ 

#### **[033] Communicator Firmware Update Begin (Début de la mise à jour du micrologiciel du communicator)**

Par défaut (FF) Programmez 00 pour désactiver ou FF pour activer.

|\_\_\_\_|\_\_\_\_|

#### **[034] Communicator Firmware Update Successful (Réussite de la mise à jour du micrologiciel du communicator)**

Par défaut (FF) Programmez 00 pour désactiver ou FF pour activer.  $\|$ 

#### **[035] Panel Firmware Update Begin (Début de la mise à jour du micrologiciel du panneau)**

Par défaut (FF) Programmez 00 pour désactiver ou FF pour activer.

### $|\_$

#### **[036] Panel Firmware Update Successful (Réussite de la mise à jour du micrologiciel du panneau)**

Par défaut (FF) Programmez 00 pour désactiver ou FF pour activer.

|\_\_\_\_|\_\_\_\_|

#### **[037] Panel Firmware Update Fail (Échec de la mise à jour du micrologiciel du panneau)**

Par défaut (FF) Programmez 00 pour désactiver ou FF pour activer.

 $|\_$   $|\_$ 

### **ETHERNET RECEIVER 1 OPTIONS (OPTIONS DE RÉCEPTEUR ETHERNET 1)**

#### **[101] Ethernet Receiver 1 Account Code (Code de compte récepteur Ethernet 1)**

Par défaut (0000000000) Plage valide : 0000000001-FFFFFFFFFFE.

|\_\_\_\_|\_\_\_\_|\_\_\_\_|\_\_\_\_|\_\_\_\_|\_\_\_\_|\_\_\_\_|\_\_\_\_|\_\_\_\_|\_\_\_\_|

#### **[102] Ethernet Receiver 1 DNIS (DNIS récepteur Ethernet 1)**

Par défaut (000000) Plage valide : 000000-FFFFFF.

|\_\_\_\_|\_\_\_\_|\_\_\_\_|\_\_\_\_|\_\_\_\_|\_\_\_\_|

**[103] Ethernet Receiver 1 Address (Adresse du récepteur Ethernet 1)**

Par défaut (127.000.000.001)

|\_\_\_\_|\_\_\_\_|\_\_\_\_|\_\_\_\_|\_\_\_\_|\_\_\_\_|\_\_\_\_|\_\_\_\_|\_\_\_\_|\_\_\_\_|

#### **[104] Ethernet Receiver 1 Remote Port (Port distant du récepteur Ethernet 1)**

Par défaut (0BF5/3061) Plage valide : 0000-FFFF

#### |\_\_\_\_|\_\_\_\_|\_\_\_\_|\_\_\_\_|

#### **[105] Ethernet Receiver 1 Local Port (Port local du récepteur Ethernet 1)**

Par défaut (0BF4/3060)Plage valide : 0000-FFFF.

#### |\_\_\_\_|\_\_\_\_|\_\_\_\_|\_\_\_\_|

#### **[106] Ethernet Receiver 1 Domain Name (Nom de domaine du récepteur Ethernet 1)** Par défaut ( ) 32 caractères ASCII.

 *La programmation n'est pas autorisée sur un système listé UL/ULC. \_\_\_\_\_\_\_\_\_\_\_\_\_\_\_\_\_\_\_\_\_\_\_\_\_\_\_\_\_\_*

### **ETHERNET RECEIVER 2 OPTIONS (OPTIONS DU RÉCEPTEUR ETHERNET 2)**

#### **[111] Ethernet Receiver 2 Account Code (Code de compte du récepteur Ethernet 2)** Par défaut (0000000000)

Plage valide: 0000000001-FFFFFFFFFFE.

|\_\_\_\_|\_\_\_\_|\_\_\_\_|\_\_\_\_|\_\_\_\_|\_\_\_\_|\_\_\_\_|\_\_\_\_|\_\_\_\_|\_\_\_\_|

#### **[112] Ethernet Receiver 2 DNIS (DNIS récepteur Ethernet 2)**

Par défaut (000000) Plage valide : 000000-0FFFFF.

|\_\_\_\_|\_\_\_\_|\_\_\_\_|\_\_\_\_|\_\_\_\_|\_\_\_\_|

**[113] Ethernet Receiver 2 Address (Adresse du récepteur Ethernet 2)** Par défaut (000.000.000.000)

|\_\_\_\_|\_\_\_\_|\_\_\_\_|\_\_\_\_|\_\_\_\_|\_\_\_\_|\_\_\_\_|\_\_\_\_|\_\_\_\_|\_\_\_\_|

#### **[114] Ethernet Receiver 2 Remote Port (Port distant du récepteur Ethernet 2)** Par défaut (0BF5/3061) Plage valide : 0000-FFFF.

|\_\_\_\_|\_\_\_\_|\_\_\_\_|\_\_\_\_|

#### **[115] Ethernet Receiver 2 Local Port (Port local du récepteur Ethernet 2)**

Par défaut (0BF9/3065) Plage valide : 0000-FFFF.

#### |\_\_\_\_|\_\_\_\_|\_\_\_\_|\_\_\_\_|

**[116] Ethernet Receiver 2 Domain Name (Nom de domaine du récepteur Ethernet 2) Par défaut ( )**

 *La programmation n'est pas autorisée sur un système listé UL/ULC. \_\_\_\_\_\_\_\_\_\_\_\_\_\_\_\_\_\_\_\_\_\_\_\_\_\_\_\_\_\_*

### **OPTIONS ETHERNET**

**[124] Ethernet Test Transmission Time (Heure de transmission de test Ethernet)** Par défaut (9999) Plage valide : 00-23(HH) ; 00-59(MM)

### |\_\_\_\_|\_\_\_\_|\_\_\_\_|\_\_\_\_|

#### **[125] Ethernet Test Transmission Cycle (Cycle de transmission Ethernet de test)** Par défaut (000000)

Plage valide : 000000-999999 minutes.

|\_\_\_\_|\_\_\_\_|\_\_\_\_|\_\_\_\_|\_\_\_\_|\_\_\_\_|

### **OPTIONS DU RÉCEPTEUR CELLULAIRE 1**

**[201] Cellular Receiver 1 Account Code (Code de compte récepteur cellulaire 1)** Par défaut (0000000000)

Plage valide : 0000000001-FFFFFFFFFFE.

 $\Box_{\mu\nu} \bot_{\nu\sigma} \bot_{\nu\sigma} \bot_{\nu\sigma} \bot_{\nu\sigma}$ 

**[202] Cellular Receiver 1 DNIS (DNIS du récepteur cellulaire 1)**

Par défaut (000000) Plage valide : 000000-0FFFFF.

|\_\_\_\_|\_\_\_\_|\_\_\_\_|\_\_\_\_|\_\_\_\_|\_\_\_\_|

**[203] Cellular Receiver 1 Address (Adresse du récepteur cellulaire 1)** Par défaut (000.000.000.000). Plage valide : 000-255.

|\_\_\_\_|\_\_\_\_|\_\_\_\_|\_\_\_\_|\_\_\_\_|\_\_\_\_|\_\_\_\_|\_\_\_\_|\_\_\_\_|\_\_\_\_|

**[204] Cellular Receiver 1 Port (Port du récepteur cellulaire 1)**

Par défaut (0BF5/3061) Plage valide : 0000-FFFF.

|\_\_\_\_|\_\_\_\_|\_\_\_\_|\_\_\_\_|

#### **[205] Cellular Receiver 1 APN (Nom du point d'accès du récepteur cellulaire 1) Par défaut ( )**

32 caractères ASCII.

*\_\_\_\_\_\_\_\_\_\_\_\_\_\_\_\_\_\_\_\_\_\_\_\_\_\_\_\_\_\_*

*\_\_\_\_\_\_\_\_\_\_\_\_\_\_\_\_\_\_\_\_\_\_\_\_\_\_\_\_\_\_*

#### **[206] Cellular Receiver 1 Domain Name (Nom de domaine du récepteur cellulaire 1) Par défaut ( )**

 *La programmation n'est pas autorisée sur un système listé UL/ULC.* 32 caractères ASCII.

### **OPTIONS DU RÉCEPTEUR CELLULAIRE 2**

#### **[211] Cellular Receiver 2 Account Code (Code de compte récepteur cellulaire 2)** Par défaut (0000000000)

Plage valide : 000000000**1**-FFFFFFFFF**E**.

|\_\_\_\_|\_\_\_\_|\_\_\_\_|\_\_\_\_|\_\_\_\_|\_\_\_\_|\_\_\_\_|\_\_\_\_|\_\_\_\_|\_\_\_\_|

#### **[212] Cellular Receiver 2 DNIS (DNIS du récepteur cellulaire 2)**

Par défaut (000000) Plage valide : 000000-0FFFFF.

|\_\_\_\_|\_\_\_\_|\_\_\_\_|\_\_\_\_|\_\_\_\_|\_\_\_\_|

#### **[213] Cellular Receiver 2 Address (Adresse du récepteur cellulaire 2)**

Par défaut (000.000.000.000) Plage valide de segments : 000-255  $|_{-1}$   $|_{-1}$   $|_{-1}$ 

#### **[214] Cellular Receiver 2 Port (Port du récepteur cellulaire 2)**

Par défaut (0BF5/3061) Plage valide : 0000-FFFF.

#### |\_\_\_\_|\_\_\_\_|\_\_\_\_|\_\_\_\_|

**[215] Cellular Receiver 2 APN (Nom du point d'accès du récepteur cellulaire 2)** Par défaut ( ) 32 caractères ASCII.

#### **[216] Cellular Receiver 2 Domain Name (Nom de domaine du récepteur cellulaire 2)** Par défaut ( ) 32 caractères ASCII.

#### **GARANTIE LIMITÉE**

La société Digital Security Controls garantit le produit contre toutes défectuosités matérielles et d'assemblage dans des conditions normales d'utilisation, à l'acheteur original, pendant une période de douze mois à partir de la date d'achat. Dans l'application de cette garantie, la société Digital Security Controls. S'engage, à son choix, à réparer ou à remplacer tout matériel défectueux dès son retour à un dépôt de réparation, sans frais de main d'oeuvre et matériels. Tout remplacement et/ou réparation sont garantis pendant le reste de la durée de la garantie originale ou quatre vingt dix (90) jours, ou l'une ou l'autre est la plus longue. Le propriétaire orig-inal doit avertir la société Digital Security Controls. par courrier que le matériel ou l'assemblage sont défectueux ; dans tous les cas, cette notification doit être reçue avant l'expiration de la période de garantie. Il n'y a absolument aucune garantie sur les logiciels et tous les logiciels sont vendus comme utilisateur de licence dans le cadre du contrat licence d'utilisation du produit. Le client assume toute la responsabilité de la sélection, de l'installation et de l'entretien de tout produit acheté auprès<br>de DSC. Les produits personnalisés ne sont garantis que dans la mesure où ils ne<br>fonctionnent pas à la livraison. Dans ce cas, DSC produit ou créditer le client.

#### *Garantie Internationale*

La garantie pour les clients internationaux est la même que pour tous les clients au Canada et aux Etats-Unis, sauf que la société Digital Security Controls ne sera pas esponsable des frais de douanes, taxes, ou TVA qui pourraient être dus. *Procédure pour la Garantie*

Pour obtenir un service sous garantie, veuillez retourner les produit(s) en question au point d'achat. Tous les distributeurs autorisés et vendeurs ont un programme de garantie. Quiconque retourne des marchandises à la société Digital Security Controls doit tout d'abord obtenir un numéro d'autorisation. La société Digital Security Controls n'acceptera aucun envoi pour lequel une autorisation préalable n'aura pas été obtenue.

#### *Conditions d'annulation de la Garantie*

Cette garantie ne s'applique qu'aux vices de matériels et d'assemblage liés à une utilisation normale. Elle ne couvre pas:

- 
- dommage encouru lors de l'expédition ou la manutention ; dommage causé par un désastre tel qu'un incendie, inondation, vent, tremble-ment de terre ou foudre ;
- dommage dû à des causes hors du contrôle de la société Digital Security Controls tel que voltage excessif, choc mécanique ou dommage des eaux ;
- dommage causé par attachement non autorisé, changements, modifications ou objets étrangers ;
- dommage causé par périphériques (à moins que les périphériques ne soient fournis par la société Digital Security Controls) ;
- défauts causés par l'impossibilité de fournir un environnement d'installation adapté aux produits ;
- dommage causé par l'utilisation des produits pour des usages autres que ceux pour lesquels ils ont été concus :
- dommage pour mauvais entretien ;
- dommage provenant de tout autre mauvais traitement, mauvaise manutention ou mauvaise utilisation des produits.

*Ce qui n'est pas couverts par la garantie* En plus des éléments qui annulent la garantie, la garantie ne couvrira pas : i) les frais de transport au centre de réparation ; ii) les produits qui ne sont pas identifiés avec l'étiquette de produit de DSC et un numéro de lot ou un numéro de série ; iii) les produits démontés ou réparés de manière qui affecte la performance ou qui em-pêche une inspection ou un essai afin de vérifier toute réclamation au titre de la garantie. Les cartes ou les insignes d'accès renvoyés pour être remplacés au titre de la garantie seront remplacés ou crédités au choix de DSC. Les produits qui ne sont pas couverts par cette garantie ou qui ne sont plus garantis parce qu'ils sont trop vieux, qu'ils ont été mal utilisés ou endommagés, seront examinés et une estimation de réparation sera fournie. Aucune réparation ne sera effectuée avant la réception d'un bon de commande valable envoyé par le client et d'un numéro d'autorisation de renvoi de marchandise (RMA) envoyé par le service à la clientèle de DSC. S'il y a un problème de réparation du produit après un nombre raisonnable de ten-

tatives au titre de la présente garantie, les obligations contractuelles de la société<br>Digital Security Controls seront limitées au remplacement du produit, comme seule<br>réparation de l'inobservation de la garantie. En aucu rects basés sur l'inobservation de la garantie, une rupture de contrat, une négligence, une responsabilité stricte ou sur toute autre théorie juridique. De tels ages incluent, mais ne sont limités à, une perte de profit, une perte de produit ou tout autre équipement associé, au coût de capital, au coût de remplacement de l'équipement, à l'aménagement ou services, à l'indisponibilité, au temps de rachat, aux réclamations des tiers, notamment les clients, aux dommages et intérêts à la propriété, etc . Dans certaines juridictions, la loi limite ou ne permet pas une exonération de garantie en cas d'endommagement indirect. Si les lois d'une telle juridiction s'appliquent à une réclamation par ou contre DSC, les limites et les<br>exonérations contenues dans la présente garantie respecteront la loi. Certains États<br>ne permettent pas l'exonération ou la limite de dommages a la déclaration ci-dessus pourrait donc ne pas s'appliquer à votre cas. *Stipulation d'exonération de garanties* 

Cette garantie contient l'entière garantie et remplace toutes les autres garanties, qu'elles soient explicites ou implicites (notamment toutes les garanties implicites de marchandise ou aptitude pour un usage particulier) if assume et n'autorise aucune autre personne prétendant agir en son nom de modifier ou changer cette garantie, n'assume pour cela aucune autre garantie ou responsabilité concernant ce produit.

#### Cette stipulation d'exonération de garanties et garantie restreinte sont gouvernées par la province de l'Ontario, Canada.

*ATTENTION:* Digital Security Controls recommande que la totalité du système soit testé régulièrement. Toutefois, même si vous faites des essais périodiques, il peut arriver que le fonctionnement du produit ne soit pas conforme aux spécifica-tions en raison notamment, mais pas exclusivement, d'interventions criminelles ou de panne de courant.

#### *Verrouillage de l'Installateur*

Tous produits renvoyés à DSC qui ont une option verrouillage de l'Installateur activée et ne montrent pas d'autres problèmes seront sujets à des frais d'entretien. *Réparations en dehors de la Garantie*

Digital Security Controls réparera à son choix ou remplacera en dehors de la garan-tie les produits renvoyés à son usine dans les conditions suivantes. Quiconque retourne des produits à Digital Security Controls doit d'abord obtenir un numéro d'autorisation. Digital Security Controls n'acceptera aucun envoi quel qu'il soit, d'autorisation. Digital Security Controls n'acceptera aucun envoi quel qu'il soit,

pour lequel une autorisation préalable n'aura pas été obtenue.<br>Les produits que Digital Security Controls juge être réparables seront réparés et<br>renvoyés. Les frais prédéterminés par Digital Security Controls, et sujets à

placés par le produit équivalent le plus proche disponible à ce moment. Le prix du marché en cours du produit de remplacement sera facturé pour chaque unité de remplacement.

### **ATTENTION à lire attentivement**

#### *Note pour les i*

Cette mise en garde contient des informations vitales. En tant que seul individu en contact avec les utilisateurs du système, c'est à vous qu'incombe la responsabilité d'attirer l'attention des utilisateurs du système sur chaque élément de cette mise en garde. Pannes de Système

Ce système à été soigneusement conçu pour être aussi efficace que possible. Toutefois, dans des circonstances, où il y a feu, cambriolage ou autre genre d'urgences, il ne peut pas fournir de protection. Tout système d'alarme quel qu'il soit peut être saboté ou peut ne pas fonctionner comme prévu pour plusieurs raisons. Certaines de ces raisons sont notamment.

#### *Mauvaise Installation*

Un système de sécurité doit être correctement installé pour fournir une protection adéquate. Chaque installation doit être évaluée par un professionnel de la sécurité pour s'assurer que tous points d'accès et aires sont couvertes. Serrures et loquets sur les fenêtres et portes doivent être bien fermés et fonctionner comme prévu. Les matériels de construction des fenêtres, portes, murs, plafonds et autres doivent assez solides pour assurer le niveau de protection attendue. Une réévaluation doit être effectuée pendant et après toute construction. Une évaluation par les sapeurs-pomp-iers et/ou les services de police est grandement recommandée si ce service est offert.

#### *Connaissances Criminelles*

Ce système contient des fonctions de sécurité reconnues efficaces au moment de la fabrication. Il est possible que des personnes ayant des intentions criminelles élab-orent des techniques qui réduisent l'efficacité de ces fonctions. Il est important qu'un système sécurité soit réexaminé périodiquement pour assurer que ces fonc-tions restent fonctionnelles et pour les actualiser ou les remplacer si elles n'assurent plus la protection attendue.

#### *Accès par des Intrus*

Des intrus peuvent entrer par un point d'accès non protégé en contournant une unité<br>de détection, échapper à une détection en se déplaçant dans une zone à couverture<br>insuffisante, déconnecter une unité d'alerte, ou interfè pêcher son fonctionnement normal.

#### *Panne de Courant*

Les unités de Contrôle, les détecteurs d'intrusion, les détecteurs de fumée et bien d'autres dispositifs de sécurité nécessitent une alimentation électrique pour fonctionner normalement. Si un dispositif fonctionne à partir de batteries, il est possible que les batteries faiblissent. Même si les batteries ne sont pas faibles, elles doivent être changées, en bonne condition et installées correctement. Si un dispositif ne fonctionne que par courant électrique, toute interruption, même brève, rendra ce dispositif inopérant pendant la durée de la coupure de courant. Les coupures de courant, quelle qu'en soit la durée, sont souvent accompagnées par des fluctuations de voltage qui peuvent endommager l'équipement électronique tel qu'un système de sécurité. Après qu'une coupure de courant s'est produite, effectuez immédiatement un test complet du système pour vous assurer que le système fonctionne correctement

#### *Panne de Batteries Remplaçables*

Les transmetteurs sans fils de ce système ont été conçus pour fournir plusieurs an-nées d'autonomie de batteries sous des conditions normales. La durée de vie de la batterie dépend de l'environnement du dispositif, de utilisation et du type de batterie. Les conditions ambiantes telles que l'humidité élevée, des températures très élevée ou très bases, ou de grosses différences de température peuvent réduire la durée de vie de la batterie. Bien que chaque dispositif de transmission possède un dispositif de surveillance de batterie faible et qu'il indique quand les batteries ont besoin d'être remplacée, il peut ne pas fonctionner comme prévu. Des tests et un entretien régulier garderont le système dans de bonne condition de fonctionnement.

*Limites de fonctionnement des Dispositifs de Fréquence Radio (Sans Fils)* Les signaux peuvent ne pas atteindre le récepteur dans toutes les circonstances qui pourraient inclure objets métalliques placés sur ou à côté du chemin radio ou blo-cage délibéré ou autre interférence du signal radio commis par inadvertance. Les Utilisateurs du Système

#### Un utilisateur peut ne pas être en mesure de faire fonctionner un interrupteur de panique ou d'urgence à cause d'une invalidité permanente ou temporaire, d'une incapacité d'atteindre le dispositif à temps, ou d'un manque de connaissance de la bonne fonction. Il est important que tous les utilisateurs du système soient formés sur le bon fonctionnement du système d'alarme pour qu'ils sachent comment réagir quand le système indique une alarme. *Dispositifs d'Avertissement*

Les dispositifs d'avertissement tels que sirènes, cloches, klaxons ou lumières stroboscopiques n'avertissent pas les gens ou ne réveillent pas quelqu'un qui dort s'il y a un mur ou une porte fermée. Si les dispositifs d'avertissement sont placés à un autre niveau de la résidence ou du local, alors il est probable que les occupants ne seront pas alertés ou réveillés. Les dispositifs d'avertissement audibles peuvent interférer avec d'autres sources de bruit tels stéréo, radios, télévisions, climatisations ou autres unités électriques, ou la circulation. Les dispositifs d'avertissement audibles, même bruyants, ne peuvent pas être entendus par une personne malentendan-

#### te. *Lignes Téléphoniques*

Si les lignes téléphoniques sont utilisées pour transmettre des alarmes, elles peuvent être hors d'usage ou occupées pendant une certaine période de temps. Un in-<br>trus peut également couper la ligne téléphonique ou provoquer son dérangement<br>par des moyens plus sophistiqués parfois difficiles à détecter.

Il peut y avoir des circonstances où le système fonctionne comme prévu, mais où les occupants ne seront pas protégés à cause de leur incapacité à répondre aux aver-tissements dans un temps alloué. Si le système est connecté à un poste de surveillance, l'intervention peut ne pas arriver à temps pour protéger les occupants ou lance, l'intervention peut ne pas arriver à temps pour protéger les occupants ou leurs biens.

#### *Panne d'un élément*

Bien que tous les efforts aient été faits pour rendre le système aussi fiable que pos-sible, le système peut mal fonctionner à cause de la panne d'un élément. *Test Insuffisant*

La plupart des problèmes qui pourraient empêcher un système d'alarme de fonctionner normalement peuvent être découverts en testant et entretenant le système tionner peuvent être découverts en testant et entretenant le système régulièrement. L'ensemble du système devrait être testé hebdomadairement et immédiatement après une entrée par effraction, une tentative d'entrée par effraction, un incendie, une tempête, un tremblement de terre, un accident ou toute sorte de<br>construction à l'intérieur des lieux. Le test doit comporter tous les dispositifs de dé-<br>tection, claviers, consoles, dispositifs d'indicatio

#### *Sécurité et Assurance*

Sans tenir compte de ses capacités, un système d'alarme n'est pas un substitut d'assurance sur la propriété ou d'assurance vie. Un système d'alarme n'est pas un substitut de propriétaire, locataires ou autres occupants pour agir prudemment afin d'empêcher ou de minimiser les effets nuisibles d'une situation d'urgence.

#### IMPORTANT - À LIRE ATTENTIVEMENT : Le logiciel DSC acheté avec ou sans Produits et Composants est protégé par le droit d'auteur et il est acheté conformément aux modalités du contrat de licence :

- Ce Contrat de licence d'utilisation (« CLU ») est une entente légale entre Vous (l'entreprise, l'individu ou l'entité qui a acheté le Logiciel et tout Matériel connexe) et Digital Security Controls, une filiale de Tyco Safety Products Canada Ltd. (« DSC »), le fabriquant des systèmes de sécurité intégrés et le développeur du logiciel et de tout produit ou composant connexe (MATÉRIELS) que Vous avez acquis.
- Si le produit logiciel DSC (« PRODUIT LOGICIEL » ou « LOGICIEL ») a été conçu pour être accompagné par du MATÉRIEL et s'il N'est PAS accompagné par un nouveau MATÉRIEL, Vous n'avez pas le droit d'utiliser, de copier ou d'installer le PRODUIT LOGICIEL. Le PRODUIT LOGICIEL comprend le logiciel, et peut aussi comprendre des médias connexes, des matériels imprimés et de la documentation « en ligne » ou électronique.
- Tout logiciel fourni avec le PRODUIT LOGICIEL qui est lié à un contrat de licence d'utilisation séparé Vous donne des droits conformément aux modalités de ce contrat de licence.
- En installant, copiant, téléchargeant, sauvegardant, accédant ou utilisant d'une manière quelconque le PRODUIT LOGICIEL, Vous acceptez inconditionnellement d'être lié par les modalités de ce CLU, même si ce CLU est considéré une modification de tout accord ou contrat antérieur. Si vous n'acceptez pas les modalités du CLU, DSC refuse de Vous octroyer une licence d'utilisation du PRODUIT LOGICIEL et Vous n'avez pas le droit de l'utiliser.

#### LICENCES DU PRODUIT LOCIGIEL

Le PRODUIT LOGICIEL est protégé par des lois sur le droit d'auteur et des traités internationaux sur le droit d'auteur, ainsi que par d'autres lois et traités de la propriété intellectuelle. Le droit d'utilisation du PRODUIT LOGICIEL est octroyé, pas vendu.

#### 1. OCTROI DE LA LICENCE. Ce CLU vous donne les droits suivants :

(a) Installation et utilisation du logiciel - Pour chacune des licences acquises, Vous n'avez le droit d'installer qu'un seul exemplaire du PRODUIT LOGICIEL.

(b) Utilisation de stockage en réseau - Le PRODUIT LOGICIEL ne peut pas être installé, accédé, affiché, exécuté, partagé ou utilisé simultanément sur des ordinateurs différents, notamment une station de travail, un terminal ou autre dispositif électronique numérique (« Dispositif »). Autrement dit, si Vous avez plusieurs postes de travail, Vous devrez acheter une licence pour chaque poste de travail où le LOGICIEL sera utilisé.

(c) Copie de sauvegarde - Vous pouvez faire des copies de sauvegarde PRODUIT LOGICIEL, mais vous ne pouvez avoir qu'une seule copie installée par licence à tout moment. Vous pouvez utiliser une copie de sauvegarde. Hormis ce qui est expressément prévu dans ce CLU, Vous n'avez pas le droit de faire des copies du PRODUIT LOGICIEL, les matériels imprimés accompagnant le LOGICIEL compris.

#### 2. DESCRIPTIONS D'AUTRES DROITS ET LIMITES

(a) Limites relatives à la rétro-ingénierie, à la décompilation et au désassemblage — Vous n'avez pas le droit de désosser, décompiler ou désassembler le PRODUIT LOGICIEL, sauf et seulement dans la mesure dans laquelle une telle activité est explicitement permise par la loi en vigueur, sans égards à ces limites. Vous n'avez pas le droit de faire des changements ou des modifications, quels qu'ils soient, sans la permission écrite d'un dirigeant de DSC. Vous n'avez pas le droit de retirer les notices, les marques ou les étiquettes privatives du Produit Logiciel. Vous devez instituer des mesures raisonnables pour assurer la conformité aux modalités de ce CLU.

(b) Séparation des Composants — Le PRODUIT LOGICIEL est fourni sous licence en tant que produit unique. Ses parties composantes ne peuvent pas être séparées pour être utilisée sur plus d'un MATÉRIEL.

(c) PRODUIT INTÉGRÉ unique — Si vous avec acquis ce LOGICIEL avec du MATÉRIEL, le PRODUIT LOGICIEL est autorisé à être utilisé avec le MA TÉRIEL en tant que produit intégré unique. Dans ce cas, le PRODUIT LOGICIEL ne peut être utilisé qu'avec le MATÉRIEL conformément à ce CLU.

(d) Location — Vous n'avez pas le droit de louer, de mettre en bail ou de prêter le PRODUIT LOGICIEL. Vous n'avez pas le droit de le mettre à la disposition d'autres personnes ou de l'afficher sur un serveur ou un site Web.

(e) Transfert du Produit Logiciel — Vous pouvez transférer tous vos droits de ce CLU uniquement dans le cadre de la vente ou du transfert permanent du MATÉRIEL, à condition que Vous ne conserviez aucune copie, que Vous transfériez tout le PRODUIT LOGICIEL (tous les composants, les matériels imprimés et autres, toutes les mises à niveau et ce CLU), et à condition que le récipiendaire accepte les conditions de ce CLU. Si le PRODUIT LOGICIEL est une mise à niveau, tout transfert doit également inclure toutes les versions antérieures du PRODUIT LOGICIEL.

(f) Résiliation — Sous réserve de tous ses autres droits, DSC se réserve le droit de résilier ce CLU si Vous ne respectez pas les modalités de ce CLU. Dans ce cas, Vous devez détruire toutes les copies du PRODUIT LOGICIEL et toutes ses parties composantes.

(g) Marques de commerce — Ce CLU ne Vous donne aucun droit

relativement aux marques de commerce ou aux marques de service de DSC ou de ses fournisseurs.

#### 3. DROIT D'AUTEUR

Tous les titres et droits de propriété intellectuelle associés au PRODUIT LOGICIEL (notamment mais pas seulement aux images, photographies et textes incorporés dans le PRODUIT LOGICIEL), les documents imprimés joints et tout exemplaire du PRODUIT LOGICIEL sont la propriété de DSC et de ses fournisseurs. Vous n'avez pas le droit de faire des copies des documents imprimés accompagnant le PRODUIT LOGICIEL. Tous les titres et droits de propriété intellectuelle associés au contenu qui peut être accédé par le biais du PRODUIT LOGICIEL sont la propriété du propriétaire respectif du contenu et ils peuvent être protégés par le droit d'auteur ou autres lois et traités sur la propriété intellectuelle. Ce CLU ne Vous octroie pas le droit d'utiliser ces éléments. Tous les droits qui ne sont pas expressément octroyés par cette CLU, sont réservés par DSC et ses fournisseurs.

#### 4. RESTRICTIONS POUR L'EXPORTATION

Vous acceptez le fait que Vous n'exporterez pas ou ne réexporterez pas le PRODUIT LOGICIEL dans tout pays, personne ou entité soumis à des restrictions canadiennes à l'exportation.

#### 5. CHOIX DES LOIS

Ce contrat de licence d'utilisation est régi par les lois de la Province de l'Ontario, Canada.

#### 6. ARBITRATION

Tous les conflits survenant relativement à ce contrat seront résolus par un arbitrage définitif et sans appel conformément à la Loi sur l'arbitrage, et les parties acceptent d'être liées par la décision de l'arbitre. Le lieu de l'arbitration sera Toronto, Canada, et le langage de l'arbitration sera l'anglais.

#### 7. Garantie Restreinte (a) PAS DE GARANTIE

DSC FOURNIT LE LOGICIEL « EN L'ÉTAT » SANS GARANTIE. DSC NE GARANTIT PAS QUE LE LOGICIEL SATISFERA VOS EXIGENCES OU QUE L'EXPLOITATION DU LOGICIEL SERA ININTERROMPUE OU SANS ERREUR. (b) CHANGEMENTS DU CADRE D'EXPLOITATION

DSC ne sera pas responsable des problèmes provoqués par des changements dans les caractéristiques du MATÉRIEL, ou des problèmes d'interaction du PRODUIT LOGICIEL avec des LOGICIELS NON-DSC ou

AUTRES MATÉRIELS.<br>(c) LIMITES DE RESPONSABILITÉ ; LA GARANTIE REFLÈTE

L'AFFECTATION DU RISQUE<br>DANS TOUS LES CAS, SI UN STATUT QUELCONQUE SUPPOSE DES GARANTIES OU CONDITIONS QUI NE SONT PAS POSTULÉES DANS CE CONTRAT DE LICENCE, TOUTE LA RESPONSABILITÉ ASSUMÉE PAR DSC DANS LE CADRE D'UNE DISPOSITION QUELCONQUE DE CE CONTRAT SERA LIMITEE AU MONTANT LE PLUS ELEVE QUE VOUS AVEZ PAYE<br>POUR LE CONTRAT DE CE PRODUIT LOGICIEL ET CINQ DOLLARS<br>CANADIENS (5 CAN \$). PARCE QUE CERTAINES JURIDICTIONS NE<br>PERMETTENT PAS L'EXCLUSION DU LES RESTRICTIONS DE<br>REU (d) STIPULATION D'EXONÉRATION DE GARANTIES

CETTE GARANTIE CONTIENT L'ENTIERE GARANTIE ET REMPLACE<br>TOUTES LES AUTRES GARANTIES, QU'ELLES SOIENT EXPLICITES OU<br>IMPLICITES (NOTAMMENT TOUTES LES GARANTIES IMPLICITES DE MARCHANDISE OU APTITUDE POUR UN USAGE PARTICULIER) ET DE TOUTE AUTRE OBLIGATION OU RESPONSABILITÉ DE DSC. DSC NE FAIT AUCUNE AUTRE GARANTIE. DSC N'ASSUME PAS LA RESPONSABILITÉ ET N'AUTORISE AUCUNE AUTRE PERSONNE PRÉTENDANT AGIR EN SON NOM DE MODIFIER OU DE CHANGER CETTE GARANTIE, N'ASSUME POUR CELA AUCUNE AUTRE GARANTIE OU RESPONSABILITÉ CONCERNANT CE PRODUIT LOGICIEL.

(e) RECOURS EXCLUSIF ET LIMITE DE GARANTIE

DSC NE SERA EN AUCUN CAS RESPONSABLE DES DOMMAGES PARTICULIERS, ACCIDENTELS OU INDIRECTS BASÉS SUR UNE INOBSERVATION DE LA GARANTIE, UNE RUPTURE DE CONTRAT, UNE NÉGLIGENCE, UNE RESPONSABILITÉ STRICTE OU TOUTE AUTRE THÉORIE JURIDIQUE. DE TELS DOMMAGES INCLUENT NOTAMMENT, MAIS PAS EXCLUSIVEMENT, UNE PERTE DE PROFITS, UN ENDOMMAGEMENT DU PRODUIT LOGICIEL OU TOUT AUTRE<br>ÉQUIPEMENT ASSOCIÉ, LE COÛT DU CAPITAL, LE COÛT DE<br>REMPLACEMENT OU DE SUBSTITUTION, DES INSTALLATIONS OU SERVICES, UN TEMPS D'ARRÊT, LE TEMPS DE L'ACHETEUR, LES REVENDICATIONS DE TIERS, Y COMPRIS LES CLIENTS ET LES DOMMAGES À LA PROPRIÉTÉ.

MISE EN GARDE : DSC recommande de tester complètement l'ensemble du système régulièrement. Toutefois, malgré des essais réguliers, il peut arriver que le fonctionnement du PRODUIT LOGICIEL ne soit pas conforme aux attentes en raison notamment, mais pas exclusivement, d'interventions criminelles ou de pannes de courant.

REMARQUES:

#### **FCC Compliance Statement**

#### **CAUTION: Changes or modifications not expressly approved by the Digital Security Controls could void your authority to use this equipment.**

This equipment has been tested and found to comply with the limits for a Class B digital device, pursuant to Part 15 of the FCC Rules. These limits are designed to provide reasonable protection against harmful interference in a residential installation. This equipment generates, uses and can radiate radio frequency energy and, if not installed and used in accordance with the instructions, may cause harmful interference to radio communications. However, there is no guarantee that interference will not occur in a particular installation. If this equipment does cause harmful interference to radio or television reception, which can be determined by turning the equipment off and on, the user is encouraged to try to correct the interference by one or more of the following measures:

- Increase the separation between the equipment and receiver.

- Connect the equipment into an outlet on a circuit different from that to which the receiver is connected.

- Consult the dealer or an experienced radio/television technician for help.

The user may find the following booklet prepared by the FCC useful: 'How to Identify and Resolve Radio/Television Interference Problems'. This booklet is available from the U.S. Government Printing Office, Washington D.C. 20402, Stock # 004-000-00345- 4.

Warning: To satisfy FCC RF exposure requirements for mobile transmitting devices, a separation distance of 20cm or more must be maintained between the antenna of this device and persons during device operation.

#### **Industry Canada Statement**

The prefix  $TC$ <sup> $\cdot$ </sup> in front of the radio certification number signifies only that Industry Canada technical specifications were met.

Certification Number IC: 160A-GS255SM

This device complies with Industry Canada licence-exempt RSS standard(s). Operation is subject to the following tow conditions: (1) this device may not cause interference, and  $(2)$  this device must accept any interference, including interference that may cause undesired operation of the device.

Cet appareil est conforme avec Industrie Canada exempts de licence standard RSS (s). Le fonctionnement est soumis aux deux conditions suivantes: (1) cet appareil ne peut pas provoquer d'interférences et (2) cet appareil doit accepter toute interférence, y compris les interferences qui peuvent causer un mauvais fonctionnement de l'appareil.

This Class B digital apparatus complies with Canadian ICES-003.

Cet appareil numérique de la classe B est conforme à la norme NMB-003 du Canada.

Les marques de commerce, logos et marques de service qui apparaissent sur ce document sont enregistrés aux États-Unis [ou dans d'autres<br>pays]. Tout usage inapproprié des marques de commerce est strictement interdit; Tyco de propriété intellectuelle avec toute la rigueur que permet la loi et intentera des poursuites criminelles si nécessaire. Toutes les marques de commerce que ne possède pas Tyco International Ltd. appartiennent à leurs propriétaires respectifs et sont utilisées avec leur permission ou dans le respect des lois en viqueur.

Les produits offerts et leurs spécifications peuvent changer sans préavis. Il est possible que les produits diffèrent des images qui les accompagnent. Tous les produits n'offrent pas toutes les caractéristiques. La disponibilité varie selon les régions; communiquez avec votre représentant local.

© 2011 Tyco International Ltd. et ses sociétés respectives. Tous droits réservés. Toronto, Canada ● **www.dsc.com** Support technique: 1-800-387-3630 (CA, US), 905-760-3000 Printed in Canada

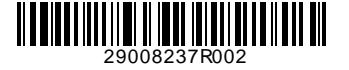

<sup>-</sup> Re-orient the receiving antenna.